# **UNIVERSIDADE TECNOLÓGICA FEDERAL DO PARANÁ COORDENAÇÃO DE AUTOMAÇÃO INDUSTRIAL CURSO SUPERIOR DE TECNOLOGIA EM AUTOMAÇÃO INDUSTRIAL**

**RAINES CORREA BIELSCH TIAGO TEIXEIRA DE SOUZA**

# **AUTOMATIZAÇÃO DA LEITURA E CONTROLE DE DADOS DO PROCESSO DE INCUBAÇÃO E PRODUÇÃO DE OVOS**

**TRABALHO DE CONCLUSÃO DE CURSO**

**PONTA GROSSA**

**2014**

**RAINES CORREA BIELSCH TIAGO TEIXEIRA DE SOUZA**

# **AUTOMATIZAÇÃO DA LEITURA E CONTROLE DE DADOS DO PROCESSO DE INCUBAÇÃO E PRODUÇÃO DE OVOS**

Trabalho de Conclusão de Curso apresentado como requisito parcial à obtenção do título de Tecnólogo em Automação Industrial, do Departamento Acadêmico de Eletrônica,da Universidade Tecnológica Federal do Paraná – Campus Ponta Grossa.

Orientador: Prof. Alexandre Junior Fenato.

**PONTA GROSSA**

**2014**

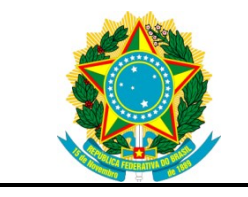

Ministério da Educação **Universidade Tecnológica Federal do Paraná** Campus Ponta Grossa

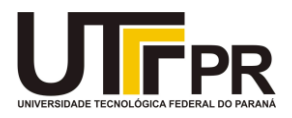

Nome da Diretoria Nome da Coordenação Nome do Curso

# **TERMO DE APROVAÇÃO**

# AUTOMATIZAÇÃO DA LEITURA E CONTROLE DE DADOS DO PROCESSO DE INCUBAÇÃO E PRODUÇÃO DE OVOS

por

# RAINES CORREA BIELSCH TIAGO TEIXEIRA DE SOUZA

Este(a) Trabalho de Conclusão de Curso foi apresentado em 13 de agosto de 2014 como requisito parcial para a obtenção do título de Tecnólogo em Automação Industrial. Os candidatos foram arguidos pela Banca Examinadora composta pelos professores abaixo assinados. Após deliberação, a Banca Examinadora considerou o trabalho aprovado.

> \_\_\_\_\_\_\_\_\_\_\_\_\_\_\_\_\_\_\_\_\_\_\_\_\_\_\_\_\_\_\_\_\_\_ Prof. Alexandre Junior Fenato Prof. Orientador

\_\_\_\_\_\_\_\_\_\_\_\_\_\_\_\_\_\_\_\_\_\_\_\_\_\_\_\_\_\_\_\_\_\_\_ Prof. Paulo Sérgio Parangaba. Membro titular

 $\overline{\phantom{a}}$  , which is a set of the set of the set of the set of the set of the set of the set of the set of the set of the set of the set of the set of the set of the set of the set of the set of the set of the set of th Prof. Fábio Junio Alves Batista Membro titular

- O Termo de Aprovação assinado encontra-se na Coordenação do Curso -

Dedicamos este trabalho a Deus que nos proporciona a vida, aos nossos colegas e aos nossos familiares, pelo apoio e compreensão.

#### **AGRADECIMENTOS**

A minha mãe Rafaela e toda minha família pela confiança que sempre tiveram em mim, pelo apoio em todos os momentos, graças a eles e por eles luto todos os dias para que me vejam com orgulho.

Ao meu namorado Jhonatan, qual demonstrou tamanha paciência nos momentos em que não fui presente, e por toda compreensão e auxílio dispensado neste período.

Raines Correa Bielsch

A todos os professores do curso de Tecnologia em Automação Industrial, em especial aos professores do Departamento de Eletrônica pelos conhecimentos transmitidos. À minha esposa, sempre companheira e incentivadora, soube dar atenção quando precisei desabafar, e soube incentivar, quando algo dava errado. A minha filha, que desde sua formação no ventre de sua mãe, já era minha razão de viver.

Tiago Teixeira de Souza

Por fim, agradecemos ao nosso professor Alexandre Junior Fenato, pela dedicação e empenho que foi disposto para a realização deste projeto.

"A tarefa não é tanto ver aquilo que ninguém viu, mas pensar o que ninguém ainda pensou sobre aquilo que todo mundo vê." (Arthur Schopenhauer)

## **RESUMO**

BIELSCH, Raines C., SOUZA, Tiago T.**.** Automatização da Leitura e Controle de Dados do Processo de Incubação e Produção de Ovos. 2014. XX. Trabalho de Conclusão de Curso de Tecnologia em Automação Industrial- Universidade Tecnológica Federal do Paraná.

O processo de Incubação de ovos apresenta muitas oportunidades de melhorias para a aplicação de novas tecnologias de automação eletrônica. Este trabalho propõe automatizar o processo de leitura de dados durante as etapas de incubação de ovos, através da leitura e armazenamento de dados referentes à temperatura, umidade, viragem e percepção de gases. Consiste na construção de um Leitor Digital Microcontrolado que recebe os valores obtidos pelos sensores armazenandoos em um banco de dados, afim de, ao final do processo poder utilizar esses dados para realizar análises de qualidade, podendo ser analisado em qual etapa e quando ocorreu alguma eventual falha. Após testes em campo, podemos relacionar como principais resultados: a facilidade de rastrear falhas; o acompanhamento em tempo real dos dados de leitura; mostrou ser um equipamento confiável, versátil e de baixo custo.

**Palavras-chave:** Incubação. Arduino. Ovos. Leitor.

## **ABSTRACT**

BIELSCH, C. Raines , SOUZA, TIAGO T..Reading Automation and Control Data Incubation and Egg Production Process. Completion of course work in Industrial Technology-Automation Technological Federal University of Paraná.

The Process of Incubation of eggs presents many opportunities for improvements to the application of new technologies in electronics automation. This paper proposes to automate the process of reading data through the steps of incubating eggs, through reading and storing data relating to temperature, humidity, turning and perception gases. Consists in building a Digital Reader Microcontrolled that receives the values obtained by the sensors stored in a database in order at the end of the process to use these data to perform quality analyzes, which can be analyzed in step when it occurred and any possible failure. After field testing, we can relate the following important results: the ease of tracking failures; tracking real time data reading; proved to be a reliable, versatile and low cost equipment.

**Keywords:** Incubation. Arduino. Eggs. Reader.

# **LISTA DE ILUSTRAÇÕES**

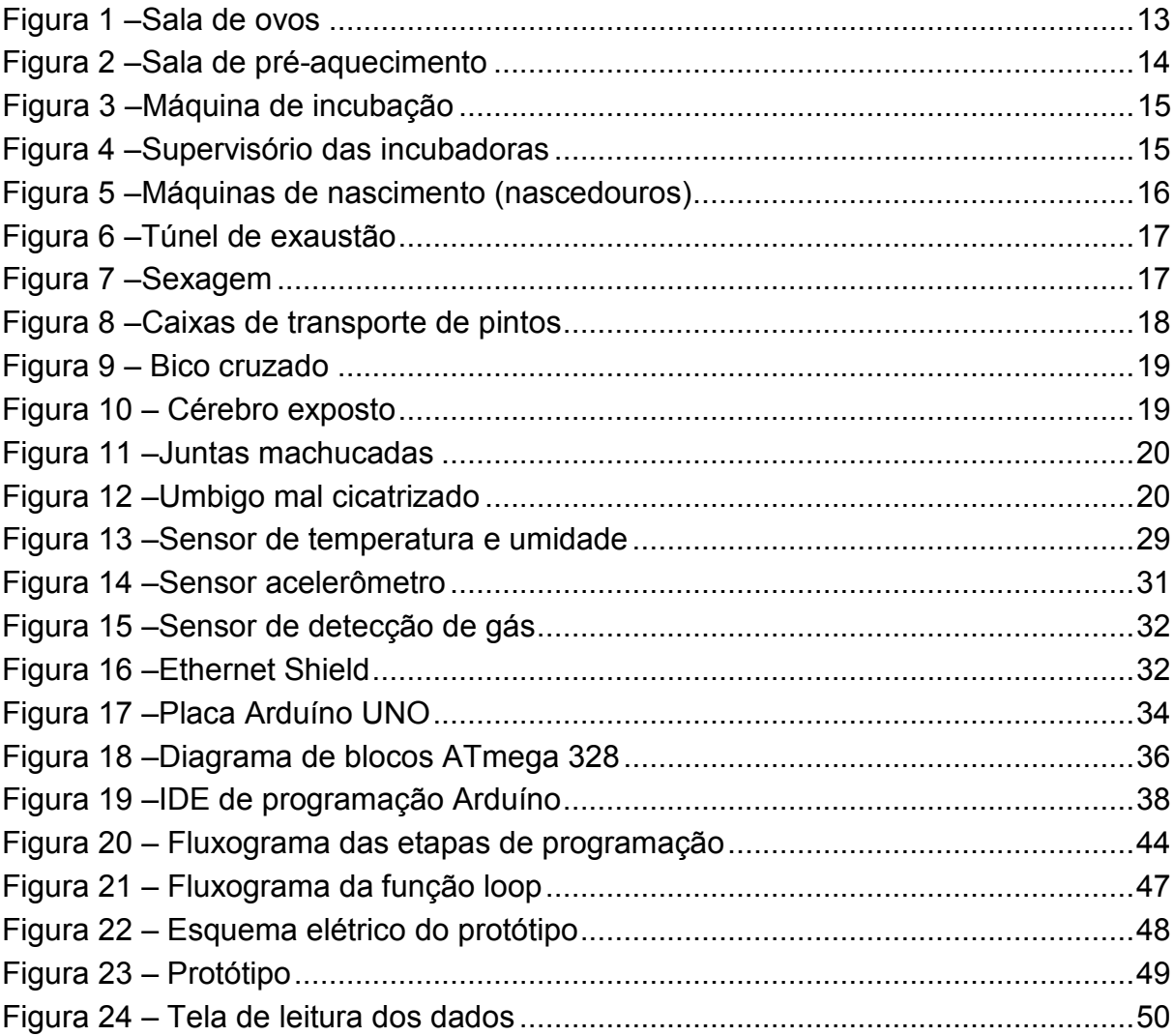

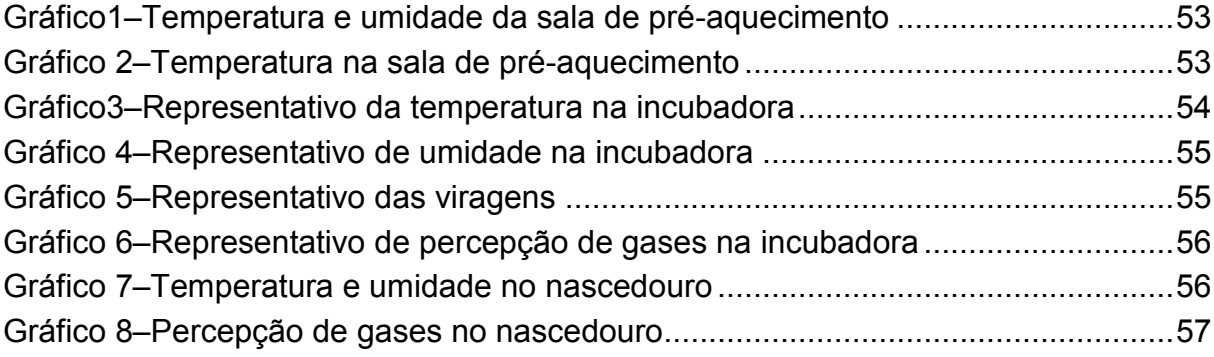

# **LISTA DE TABELAS**

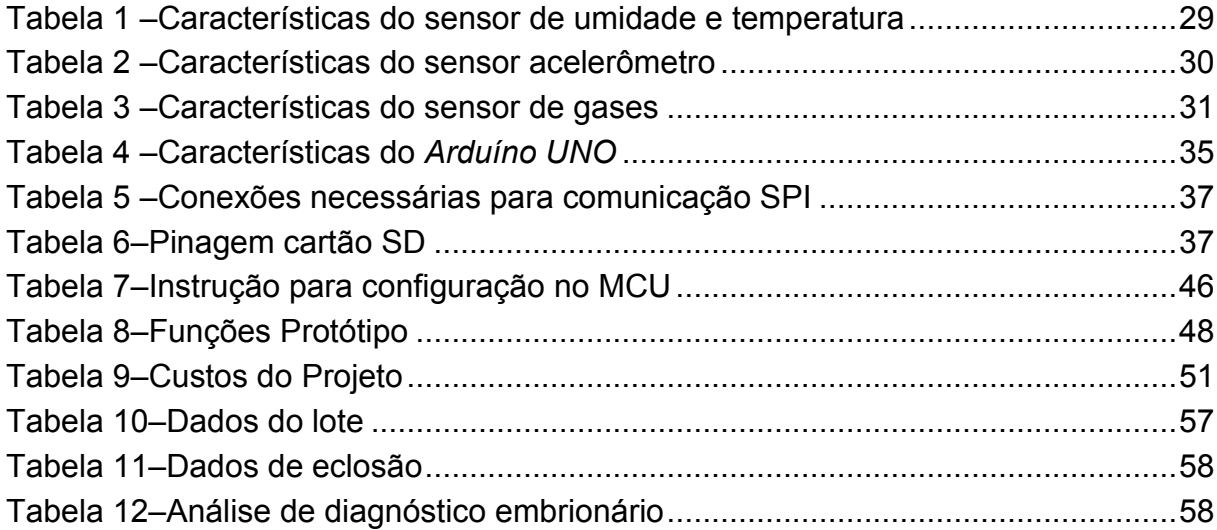

## **LISTA DE ABREVIATURAS, SIGLAS E ACRÔNIMOS**

- CPU Unidade Central de Processamento
- CS Seleção de *Chip*;
- FTDI *Future Technology Devices International*
- GND Ground
- *IDE*  Ambiente de Desenvolvimento Integrado
- *LCD – Liquid Crystal Display*
- MCU MICROCONTROLADOR
- MISO Mestre *IN* escravo *OUT*
- MOSI Mestre *OUT* escravo *IN*
- NTC Negative Temperature Coefficient
- PC Personal computer
- PWM *Pulse-Width Modulation*
- RAM *Random Access Memory*
- RX Receptor
- SCK *Serial Clock*
- *SD – Secure Digital*
- SDI *Slave Data IN*
- SDO *Slave Data OUT*
- *SPCR Serial Port Console Redirection*
- SPI *Serial Peripheral Interface*
- *SRAM - Static Random Access Memory*
- SS *Slave Select*
- *TCC – Trabalho de conclusão de curso*
- TTL *Transistor Transistor Logic*
- *TTL Transistor Transistor Logic*
- TX Transmissor
- USB Universal *Serial Bus*

# **SUMÁRIO**

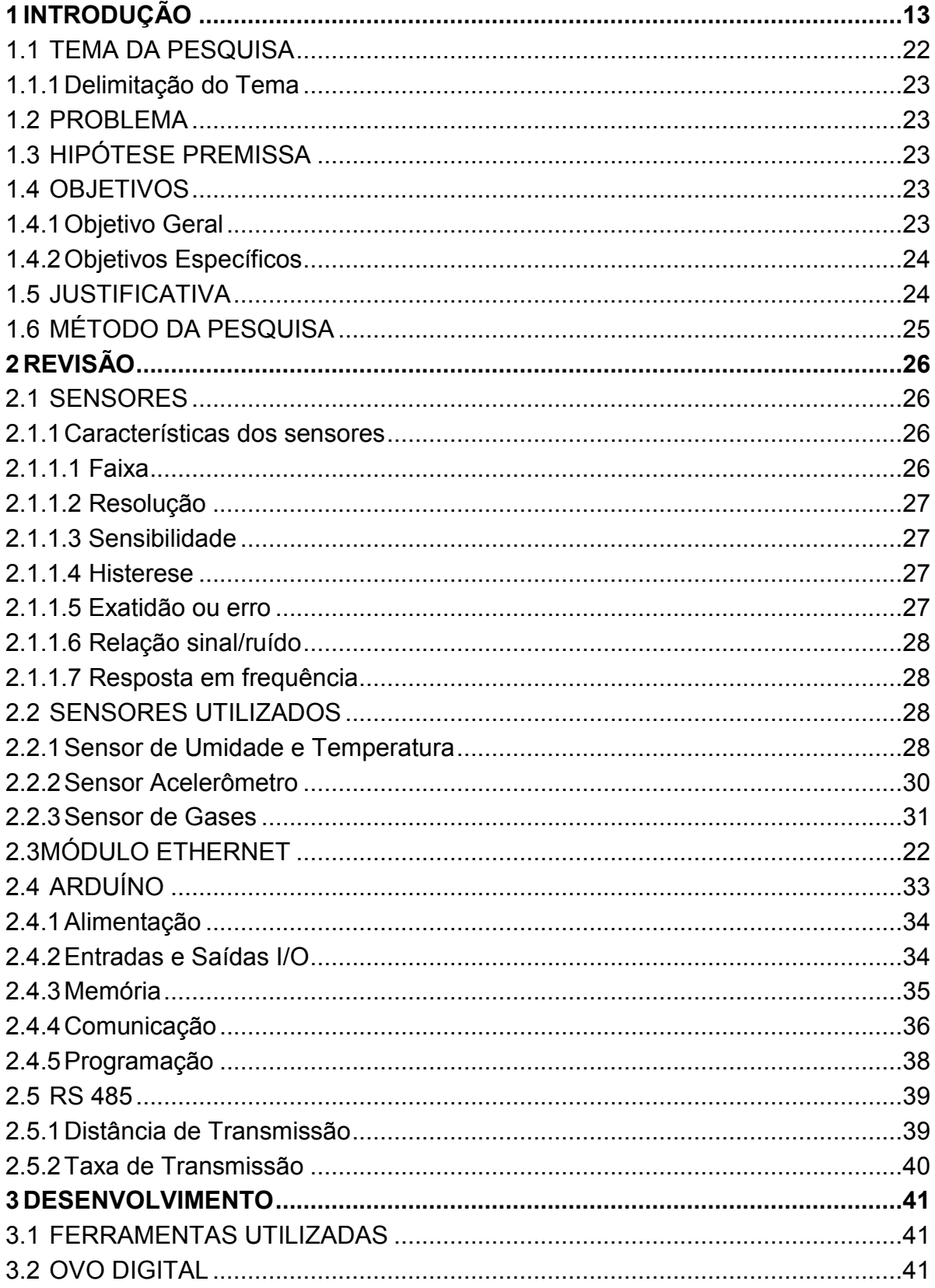

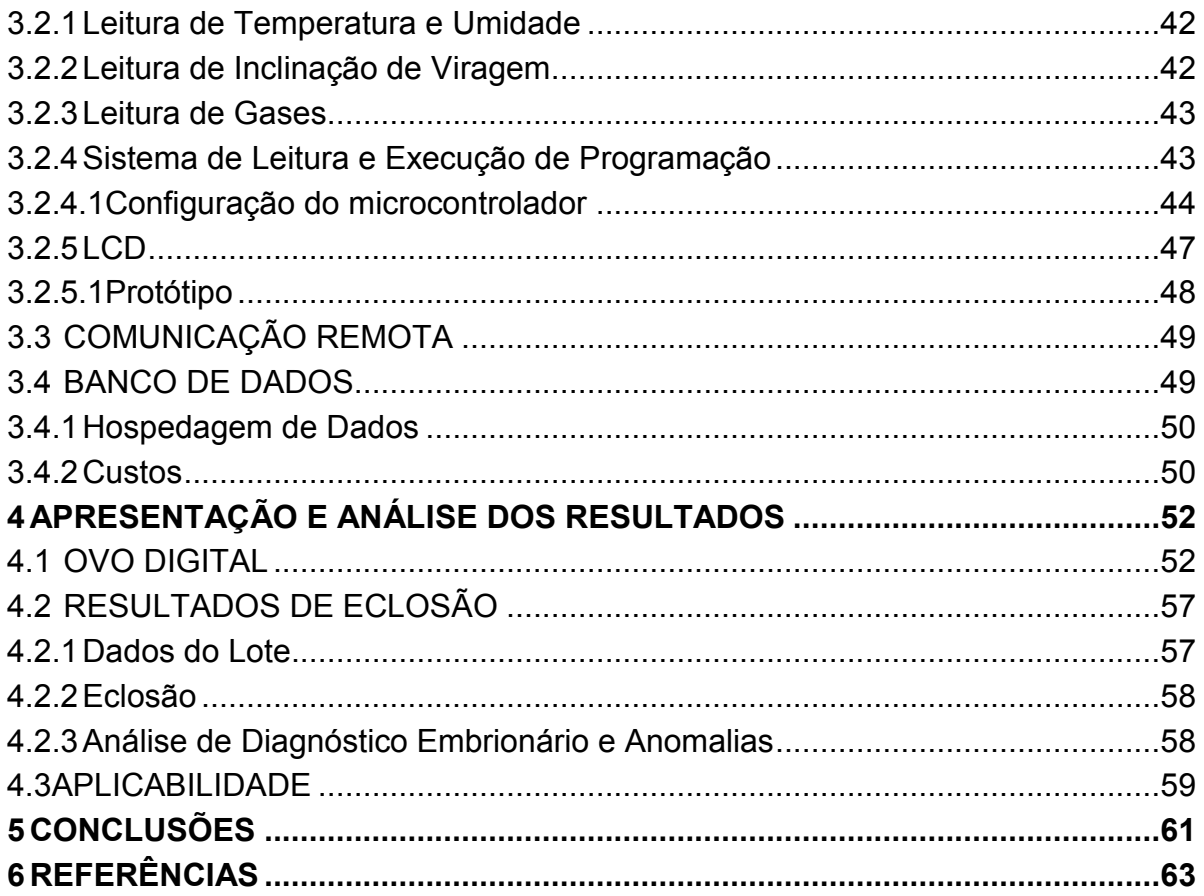

## <span id="page-13-0"></span>**1 INTRODUÇÃO**

Incubação é o processo pelo qual certos animais [ovíparos](http://pt.wikipedia.org/wiki/Oviparidade) chocam os seus ovos, desenvolvendo o embrião dentro do [ovo](http://pt.wikipedia.org/wiki/Ovo) desde a [postura](http://pt.wikipedia.org/w/index.php?title=Postura_(ovo)&action=edit&redlink=1) até à [eclosão.](http://pt.wikipedia.org/wiki/Eclos%C3%A3o) O processo de produção de ovos para incubação industrial depende de um sistema de climatização eficaz, pois o embrião necessita que o ar dentro das máquinas de incubação seja constantemente renovado,a temperatura e a umidade constantes, são o fator mais importante para o processo de incubação,são necessários para o desenvolvimento do embrião ao longo de um período específico e para um melhor controle sanitário.

Dentro da planta de um Incubatório de aves, existem várias salas para as diferentes etapas do processo, e todas as salas devem estar de acordo com o especificado para cada fase do processo. O processo se inicia na sala de ovos (figura 1), que é o primeiro contato dos ovos com o Incubatório, nesta sala os ovos devem permanecer por no máximo sete dias em estoque, é aqui que são preparadas as incubações, onde os ovos são divididos por lote, idade, dias de estoque e linhagem. Esta sala deve estar com a temperatura de 18º Celsius e umidade relativa de 80%.

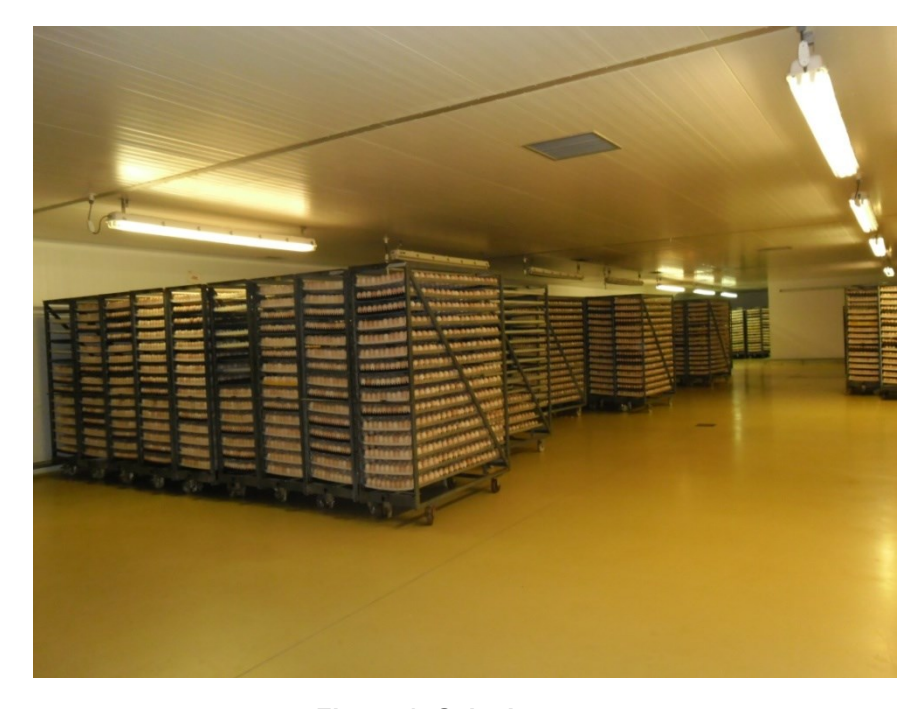

**Figura 1- Sala de ovos. Fonte: Autoria própria**

Uma vez preparadas as incubações, os ovos são transferidos para a sala de pré-aquecimento (figura 2), que é o ambiente responsável por aumentar a temperatura dos ovos de 18º para 28º Celsius, de forma que não entrem em choque térmico quando forem transferidos para a máquina de incubação que se encontra em temperatura de 37,4º Celsius, na sala de pré-aquecimento os ovos permanecem por um período de 6 a 8 horas.

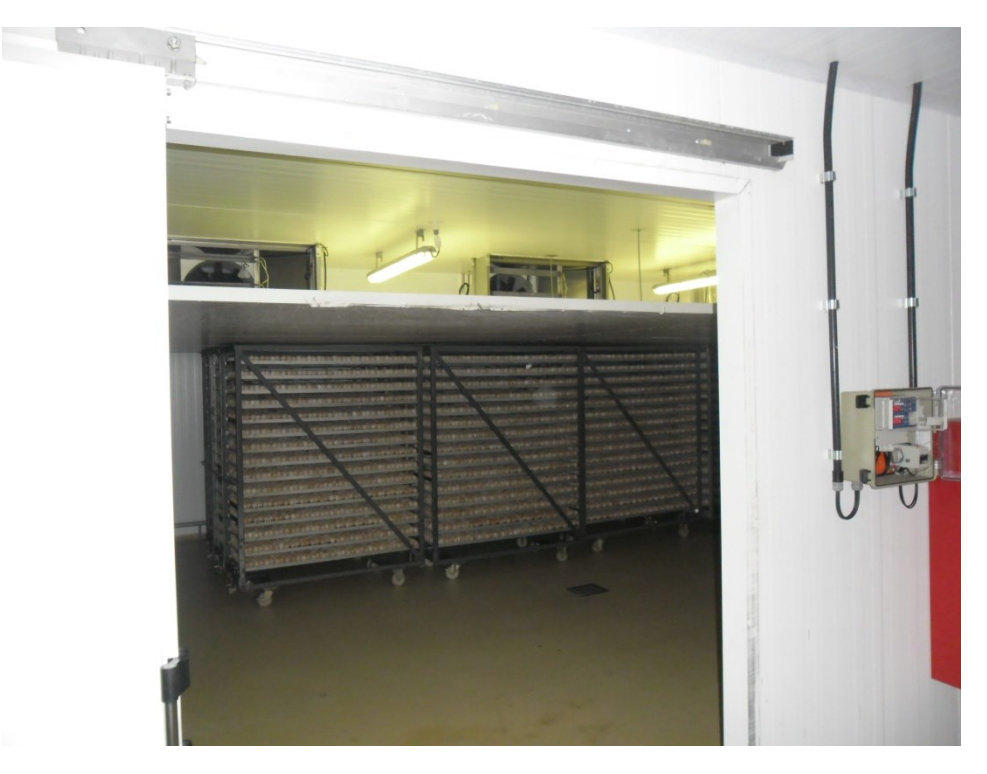

**Figura 2 – Sala de pré-aquecimento. Fonte: Autoria própria**

Após estarem pré-aquecidos, os ovos são remanejados para a máquina de incubação (figura 3), onde permanecerão por mais dezenove dias, esta é a etapa mais importante do processo, pois é quando o embrião inicia seu processo de formação, e qualquer diferença de temperatura pode ocasionar problemas de má formação, outro fator importante são as viragens que é quando as máquinas de incubação viram os ovos em 45º a cada hora. Este processo pode ser observado na figura 3.

Nestas máquinas, o controle é microprocessado e conta com supervisório (figura 4), onde é possível visualizar os dados referentes a cada máquina bem como buscar históricos. Além disso, o operador faz a leitura e a conferência visual,

armazenando os dados para que possam ser rastreados futuramente. O controle de temperatura é feito com termostatos de mercúrio e é medido em Graus Fahrenheit para uma maior precisão, o ponto de controle de temperatura é de 99,3º Fahrenheit e de umidade é de 84º Fahrenheit.

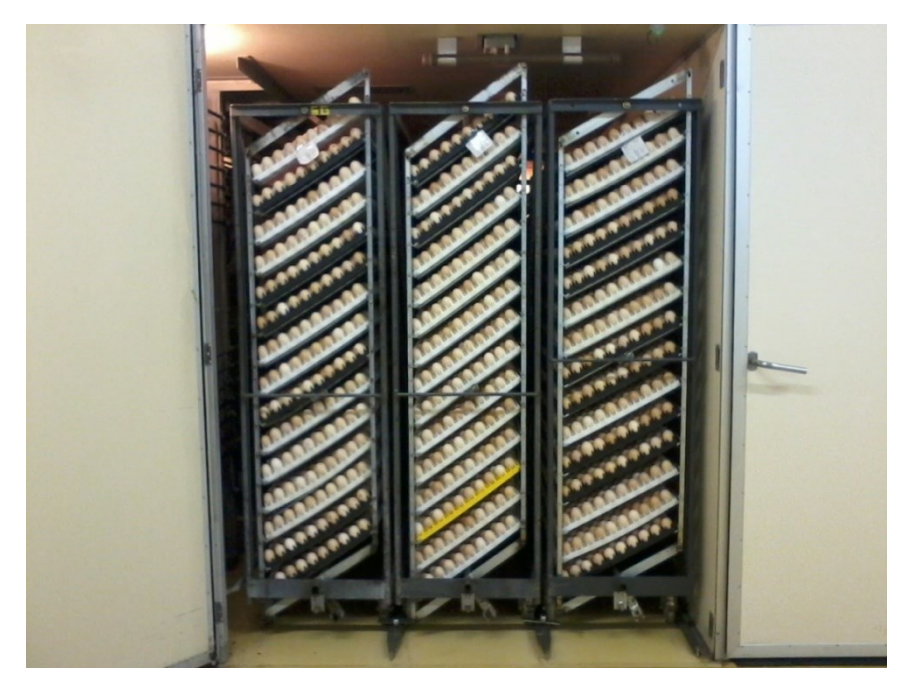

**Figura 3 – Máquina de incubação (incubadora). Fonte: Autoria própria**

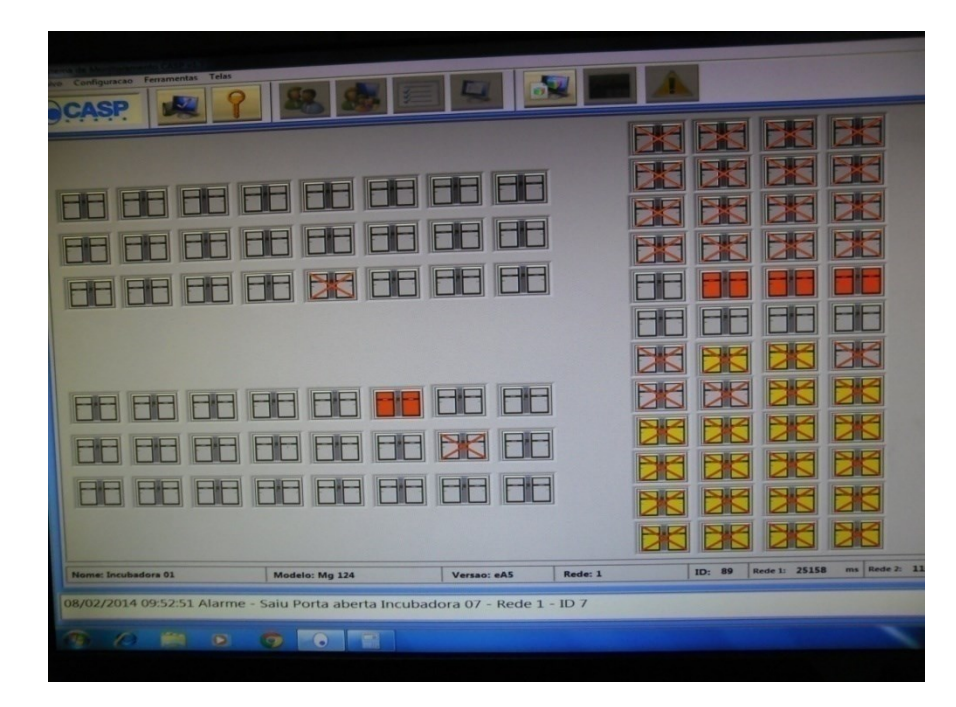

**Figura 4 – Supervisório das incubadoras. Fonte: Autoria própria**

Ao décimo nono dia de incubação, os ovos são retirados das incubadoras e transferidos para os nascedouros (figura 5),onde permanecerão por mais dois dias para eclodirem, a partir deste ponto serão chamados de pintainhos. Nestas máquinas a temperatura está em 98,5º F e a umidade em 88º F, não têm viragem, os ovos ficam acomodados em cestas e eclodem naturalmente, geralmente entre o vigésimo e o vigésimo primeiro dia. Nesta etapa, durante a eclosão o embrião faz a troca da respiração embrionária pela pulmonar, e pode acabar morrendo caso a máquina esteja com excesso de gás carbônico, para que isso não ocorra, a máquina deve fazer a troca de ar constantemente, esta troca depende da pressão de ar dentro da sala, que deve ser quatro vezes maior que a pressão na saída no túnel de exaustão (figura 6).

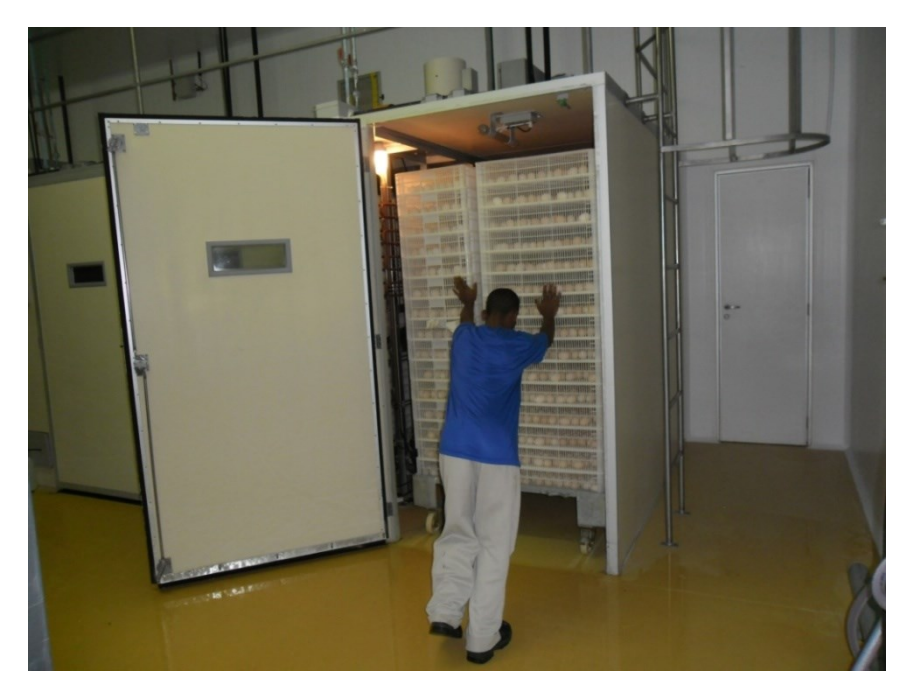

**Figura 5 – Máquinas de nascimento (nascedouros). Fonte: Autoria própria**

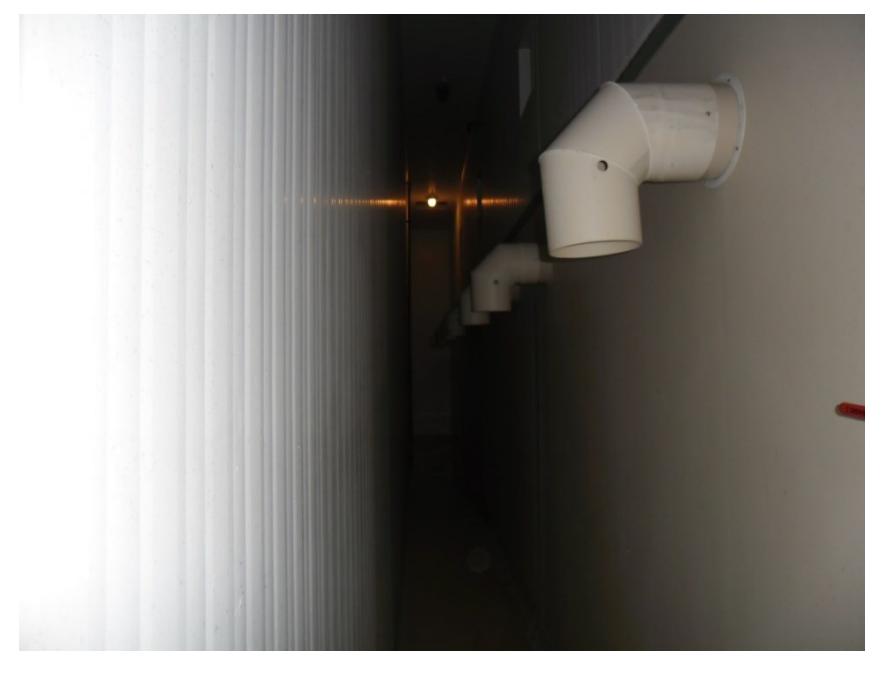

**Figura 6 – Túnel de exaustão. Fonte: Autoria própria**

Após completados os vinte e um dias de incubação, os pintainhos são retirados dos nascedouros e passam pelo processo de sexagem (figura 7), onde são separados por gênero. Em seguida, são acomodados em caixas (figura 8) com cem indivíduos cada e encaminhados para as granjas de corte.

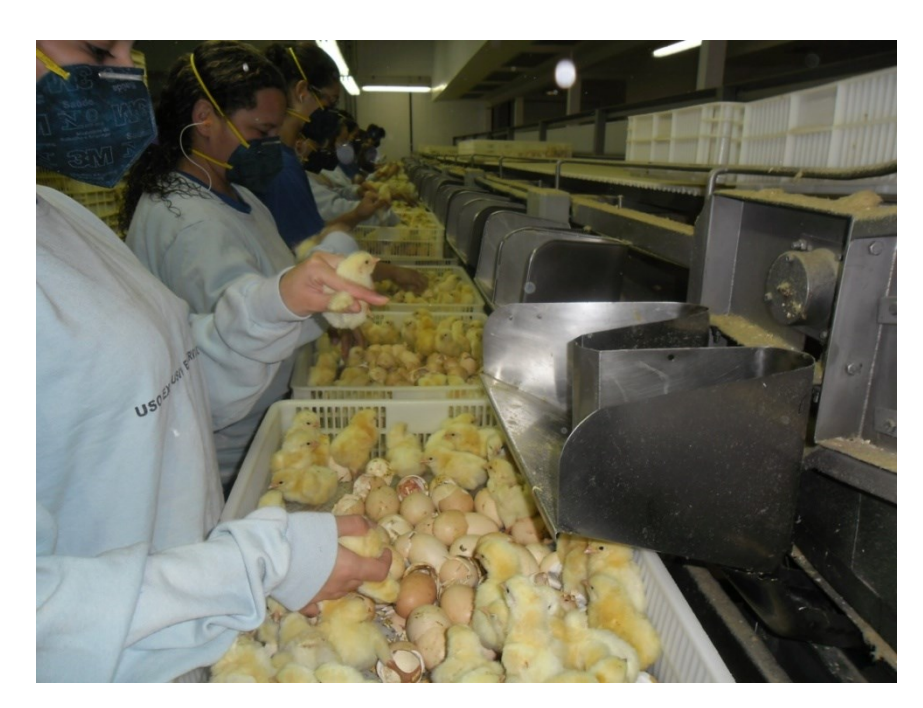

**Figura 7 – Sexagem Fonte: Autoria própria**

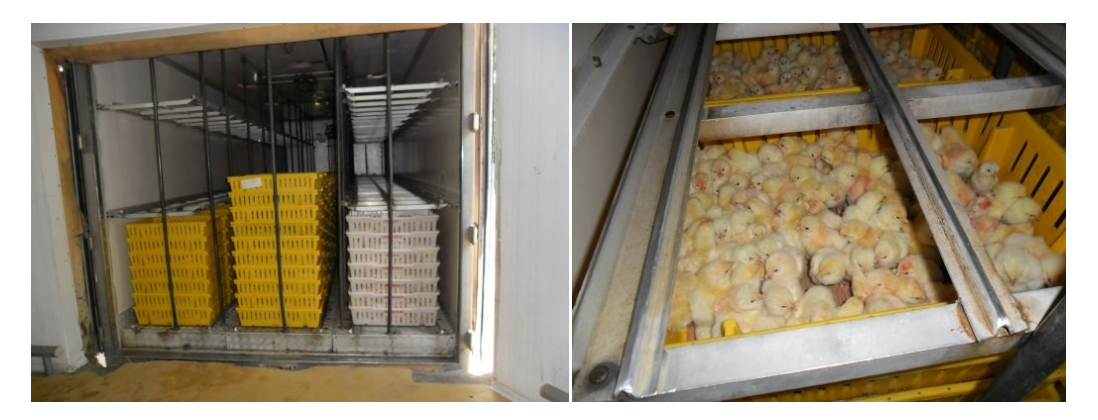

**Figura 8 – Caixas de transporte de pintos. Fonte: Autoria própria**

Dentro do Incubatório temos vários setores com diversos tipos de controles, são eles:

- Sala de ovos, sala de pré-aquecimento, sala de incubação e sala de nascedouro, que possuem controle de temperatura e umidade por meio de um controlador da marca *Expectron,* os sensores utilizados são do tipo NTC, um operador faz a leitura *in loco* e anota em uma planilha semanal que será guardada por cinco anos para futura rastreabilidade;

- Máquinas de incubação e nascimento possuem controle microprocessado.O sensor utilizado é eletrônico, que é calibrado com termostatos de mercúrio de alta precisão, um operador faz a leitura *in loco* e anota em uma planilha semanal que será guardada por cinco anos para que possa ser rastreado futuramente;

Porém, todos esses controles podem ser facilmente alterados pelos operadores, o que causa um problema maior: a confiabilidade nos dados.

O resultado de uma má incubação é encontrar pintos com má formação, como por exemplo:

- Bico cruzado (figura 9): ocasionado por viragem deficiente.

- Cérebro exposto (figura 10): ocasionado por alta temperatura na incubadora.

- Juntas machucadas (figura 11): ocasionado devido à alta umidade nos nascedouros, a casca fica muito elástica, fazendo com que o pintainho se obrigue a fazer mais força para sair da casca.

- Umbigo mal cicatrizado (figura 12): o embrião passou por temperatura alta na etapa de eclosão, ainda não estava formado, mas estava muito quente, fazendo com que o umbigo cicatrizasse deixando as vísceras expostas.

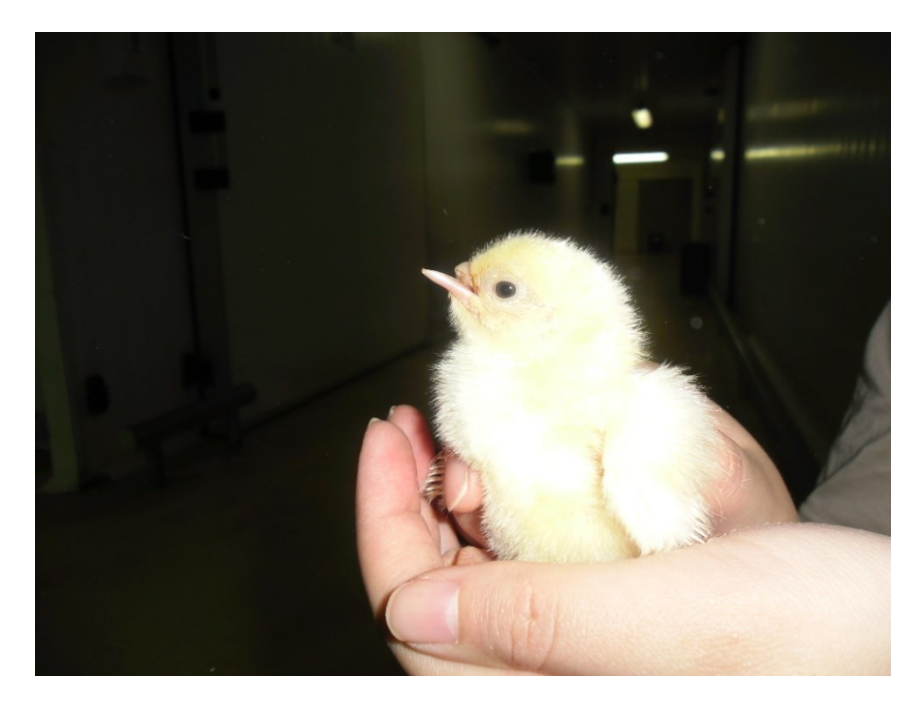

**Figura 9 – Bico cruzado. Fonte: Autoria própria**

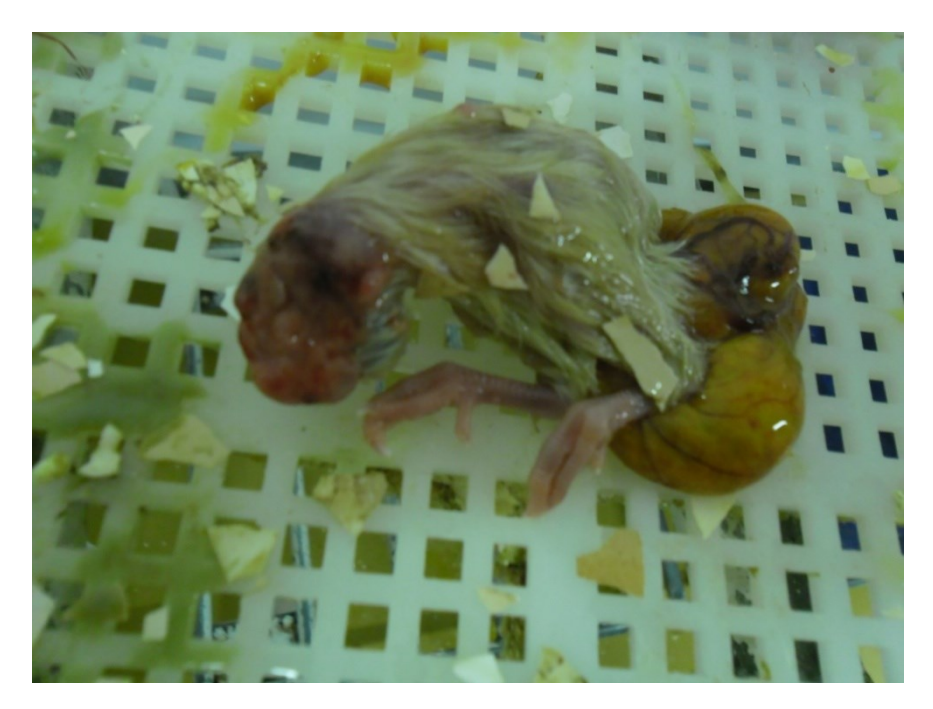

**Figura 10 – Cérebro exposto Fonte: Autoria própria**

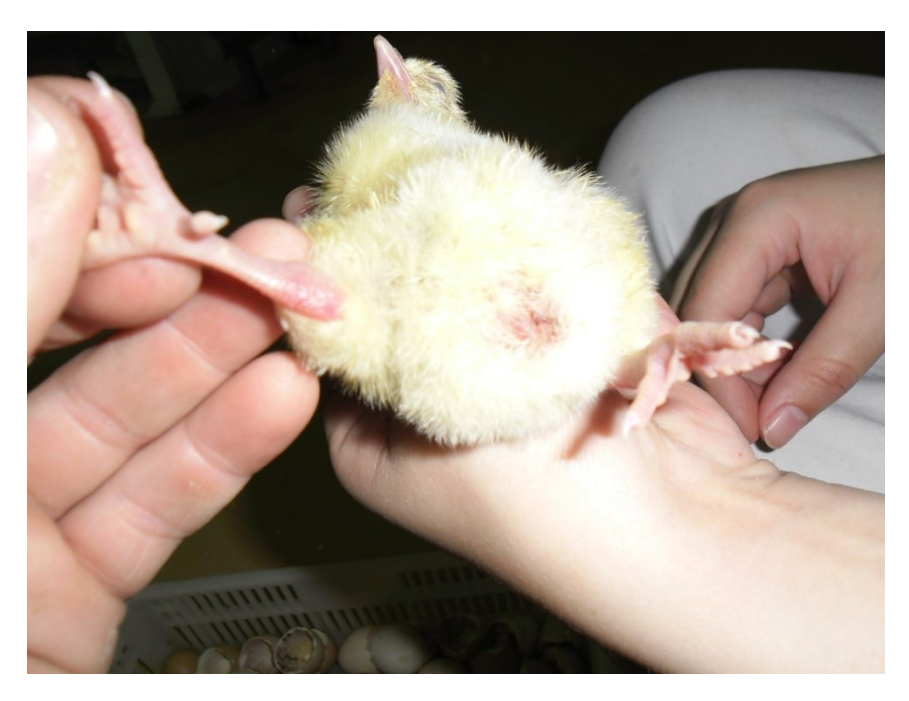

**Figura 11 – Juntas machucadas. Fonte: Autoria própria**

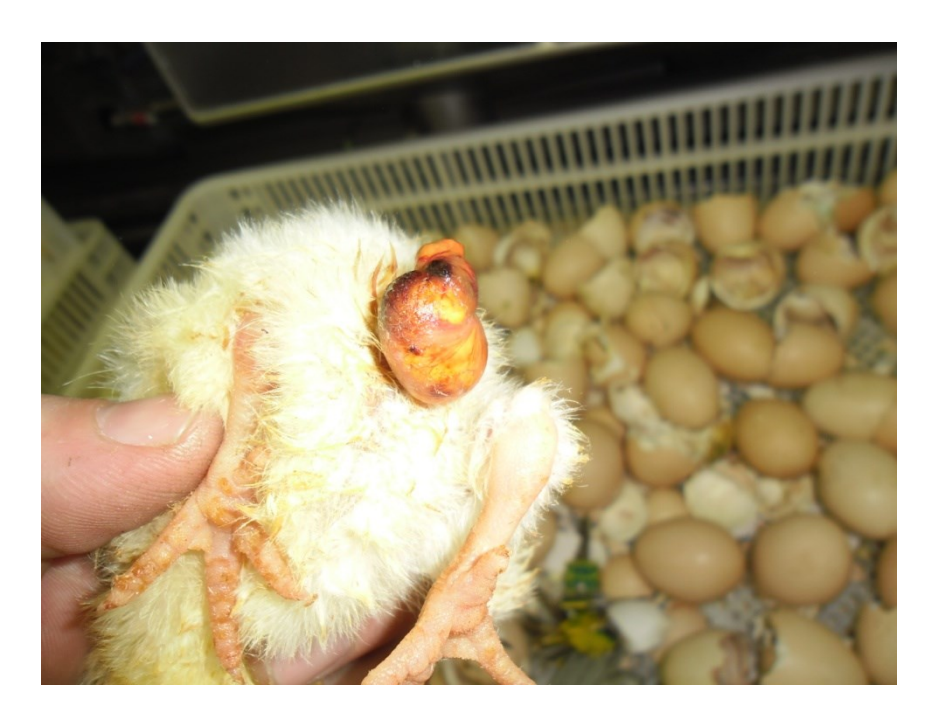

**Figura 12 – Umbigo mal cicatrizado. Fonte: Autoria própria**

Nesses casos, os pintos são contabilizados como refugos, pois se fossem alojados nas granjas não sobreviveriam.

Essas análises são feitas pelo técnico responsável pela sexagem através do diagnóstico embrionário, onde ele faz uma análise dos ovos que sobraram nas cestas de eclosão.O técnico sabe dizer o que ocorreu com as máquinas, mas não sabe onde ocorreu, nem quando ocorreu esta falha no equipamento. No caso da alta temperatura nas incubadoras que possuem supervisório, é fácil detectar onde e quando ocorreu falha, porém, se a máquina estiver mal calibrada, irá fornecer dados incorretos, ou seja, para o supervisório, a máquina está trabalhando bem, mas na realidade está fora do desejado. Outro exemplo é quando o técnico percebe que ocorreu uma alta mortalidade no primeiro período que vai do primeiro ao quarto dia de incubação, porém esta mortalidade ocorreu há 21 dias, e somente nesta máquina, as outras da mesma sala não tiveram problema, ficando então extremamente complexo apontar um motivo.

A competitividade nas mais diversas áreas determina a criação de tecnologias ou adaptações de tecnologias existentes que facilitem o dia a dia de empresas e pessoas. Desta forma, a eletrônica associada a dispositivos digitais programáveis como os microcontroladores, proporciona possibilidades de desenvolvimento de soluções para conectar dispositivos em rede e gerenciar processos de controle industrial e residencial. Os microcontroladores estão presentes em muitos dos equipamentos eletrônicos utilizados atualmente, tais como: máquinas de lavar, forno de microondas, dispositivos de comunicação, controles remotos e uma infinidade de dispositivos de automação industrial.

Microcontroladores são dispositivos que apresentam características similares às de um computador, contém um chip, com memória para armazenar dados e programas, processador para interpretar instruções e controle de entrada e saída.

O sistema de leitura é armazenamento em planilhas, que demanda o trabalho de um operador, pode até ser aceitável, mas em incubatórios grandes, vai se tornando cada vez mais complexo e demorado rastrear problemas com máquinas e de climatização.

Sistemas de medição remota são atualmente as melhores alternativas para viabilizar a leitura de vários equipamentos em um espaço reduzido de tempo, praticamente sem o custo demão de obra. Porém, como já foi citado, dentro de um incubatório existem vários tipos de controles que influenciam diretamente na qualidade do pintainho, e mesmo que tenhamos um sistema de supervisão remota para cada etapa, ainda assim seria difícil diagnosticar uma falha no sistema e apontar que foi isso que causou a queda na produção ou uma má formação na ave.

Este trabalho propõe automatizar o processo de leitura de dados durante as etapas de incubação de ovos, através da leitura e armazenamento de dados referentes à temperatura, umidade, viragem e percepção de gases. Consiste na construção de um Leitor Digital Microcontrolado (ovo digital), que recebe os valores obtidos pelos sensores armazenando-os em uma unidade de memória não volátil durante uma hora, em seguida transfere os valores para um banco de dados, afim de, ao final do processo poder utilizar estes dados para realizar análises de qualidade, a idéia é que o "ovo digital" passe por todas as etapas do processo de incubação, passando por todas as condições que os ovos são submetidos. Desta forma, ao final do processo poderão relacionar as leituras com alguma possível falha, indicando exatamente onde e quando ocorreu.

O projeto visa maior confiabilidade no processo de incubação, onde atualmente possui um supervisório que atende somente à fase de incubação, que corresponde a 50% do processo e segundo os dados de diagnóstico embrionário, esta fase pouco influencia em perdas.

### <span id="page-22-0"></span>1.1TEMA DA PESQUISA

O presente trabalho propõe o desenvolvimento de um sistema de automatização na leitura de dados relacionados às condições necessárias para o bom desenvolvimento embrionário durante o processo de incubação e produção de ovos industriais, através do armazenamento em memória não volátil, com o uso de microcontroladores.

#### <span id="page-23-0"></span>1.1.1Delimitação do Tema

O tema delimita-se à aplicação da automação nas plantas de incubação industrial, com a utilização de um leitor digital microcontrolado.

#### <span id="page-23-1"></span>1.2 PROBLEMA

Os altos índices de perdas observados no processo de incubação de ovos, oriundos da má calibração das máquinas incubadoras e da ineficiência da climatização, totalizam perdas de dois por cento no total de eclosão, totalizando cento e trinta mil pintos por mês.Isto pode ser analisado através do exame de resíduo, porém ao se constatar um problema, o mesmo é tratado de forma geral, influenciando também etapas e máquinas que não precisam de mudança.

## <span id="page-23-2"></span>1.3 HIPÓTESE PREMISSA

A premissa a ser confirmada por esse trabalho é de que o desenvolvimento de um sistema microcontrolado de baixo custo para obtenção dos dados referentes ao sistema de produção de ovos, possa trazer uma contribuição para a automação, redução de perdas e aumento da confiabilidade de dados no processo de incubação de ovos.

## <span id="page-23-3"></span>1.4 OBJETIVOS

#### 1.4.1Objetivo Geral

Desenvolver e programar um sistema de medição remota de baixo custo para o processo de leitura de dados nas plantas de incubação industrial e medir resultados sobre a eficiência do sistema proposto.

## 1.4.2Objetivos Específicos

 Projetar um sistema de leitura de sensores de temperatura e umidade, acelerômetro e de gases;

Criar um banco de dados e armazenar os valores obtidos pelos sensores;

 Comunicar o protótipo com PC, a fim de fazer análises de desempenho do processo;

 Apresentar os possíveis resultados e contribuições no desenvolvimento da tecnologia estudada.

## <span id="page-24-0"></span>1.5 JUSTIFICATIVA

Segundo Marques (2007), no processo de incubação e produção de ovos há espaço para a modernização do setor, seja pela introdução de novos processos tecnológicos ou pela adoção de mecanismos e ferramentas gerenciais e operacionais voltados para a eficiência e eficácia. Atualmente, os processos de leitura e armazenamento de dados são em sua maioria realizados manualmente, gerando falta de confiabilidade, o que resulta em inúmeras perdas para o sistema de incubação.

## <span id="page-25-0"></span>1.6 MÉTODO DA PESQUISA

Para adequar a realização do trabalho, tomou-se três etapas de execução, conforme descrição seguinte:

Primeira Etapa – estudo e levantamento sobre a atual situação da leitura; verificação da aplicabilidade de um novo sistema de leitura remota; busca de novas tecnologias de baixo custo que atendam às necessidades do equipamento; por fim, desenvolvimento do protótipo.

Segunda Etapa – após o desenvolvimento do protótipo, é realizada uma aplicação em campo. A aplicação consta da instalação de um leitor digital em um determinado carro de incubação, que é onde os ovos ficam alojados por todo o processo de desenvolvimento do embrião. Nesta etapa são realizados os testes para leitura e armazenamento dos dados e os ajustes do protótipo.

Terceira Etapa – nesta etapa são coletados os dados sobre a eficiência do protótipo desenvolvido e a relação custo-benefício do equipamento.

No próximo capítulo, apresentaremos os equipamentos utilizados e suas características de funcionamento e instalação.

## **2 REVISÃO DA LITERATURA**

Neste capítulo do trabalho, revisaremos alguns componentes utilizados, os sensores de temperatura e umidade, de qualidade do ar, o acelerômetro bem como o próprio Arduíno. Abordaremos suas características e funcionalidades, exatidão, sensibilidade, programação, etc...

#### 2.1 SENSORES

Sensores são dispositivos que trabalham com medidas de grandezas físicas, como: temperatura, pressão, presença, umidade, intensidade luminosa, entre outros. Os sensores usam suas grandezas medidas para obter informações sobre o meio em que estão presentes. Segundo Borges e Dores (2010), os sensores atuam transformando partes de uma grandeza física normalmente em um sinal elétrico, que por sua vez pode ser interpretado por certos equipamentos eletrônicos. Ou seja, sensores são componentes eletrônicos que permitem um equipamento interagir com o mundo.

## 2.1.1 Características dos Sensores

#### 2.1.1.1Faixa

Segundo Belini (2002), faixa de medição ou *range*, é a região determinada pelos limites em que uma variável é medida, transmitida ou recebida, expressa pela designação dos valores inferior e superior correspondente, por exemplo, faixa 0,2 a 1, kgf/cm, 3 a 15 psi, 50 a 100ºC.

#### 2.1.1.2Resolução

Menor intervalo entre dois sinais discretos adjacentes que podem ser distinguidos como valores distintos (resolução de saída e a menor variação possível do sinal de saída que um dispositivo qualquer é capaz de produzir. Resolução de entrada é a variação correspondente exigida do sinal de entrada). A resolução é usualmente expressa em porcentagem da amplitude da faixa do sinal de que se trata. (Belini,2002).

#### 2.1.1.3Sensibilidade

Relação entre a magnitude da variação do sinal de saída e a variação correspondente do sinal de entrada, medida no estado de equilíbrio. (Belini, 2002). Por exemplo, um sensor de pressão poderia ter uma sensibilidade de 3 mV/mmHg, o qual significa que por cada mmHg que mude a pressão medida, o sinal elétrico entregue na saída mudará 3 mV.

#### 2.1.1.4Histerese

Segundo Corradi (2008), a histerese pode ser traduzida como retardo que tem como objetivo evitar falsas comutações na saída, este efeito propicia ao sensor uma banda de segurança entre o ligar e o desligar.

#### 2.1.1.5Exatidão ou erro

Dada uma determinada grandeza física a ser medida, exatidão é a diferença absoluta entre o valor real do sinal de saída entregue pelo sensor e o sinal ideal que este deveria fornecer para esse valor da grandeza física. Este erro poderia se representar em termos percentuais dividindo essa diferença pela faixa. (Corradi, 2008)

#### 2.1.1.6 Relação sinal/ruído

É a relação entre a potência de um sinal qualquer entregue na saída do instrumento e a potência do sinal do ruído, medida como o sinal de saída com informação de nula. Isto é, se a amplitude da grandeza física medida for igual a zero, e o sensor entregar um sinal de uma amplitude determinada, esse sinal é considerado como ruído. Esta relação pode ser expressa também em termos percentuais ou em dB (decibéis). Segundo Morais (2013), O Ruído é medido como uma relação entre a potência do sinal e a potência do ruído, a qual é denominada razão Sinal/Ruído (S/N).

## 2.1.1.7 Resposta em frequência

Segundo Kuo, A resposta em frequência, nada mais é, que a observação da resposta de um sistema, para um sinal de entrada senoidal, cuja frequência é variada dentro de uma faixa pré-estabelecida.

No próximo item descreveremos os sensores utilizados: sensor de temperatura e umidade, sensor de qualidade do ar e sensor acelerômetro.

## 2.2 SENSORES UTILIZADOS

#### 2.2.1 Sensor de Umidade e Temperatura

O sensor de umidade e temperatura tem como função, fazer a leitura durante todo o processo afim e comprovar se o embrião recebeu as condições necessárias para um bom desenvolvimento, o sensor utilizado será o DHT11 (figura 13) que segundo o site oficial do Arduino, conta com um sinal digital de saída bem calibrado, utilizando uma técnica exclusiva de aquisição da temperatura e umidade, garantindo alta confiabilidade e uma estabilidade de longa durabilidade. Este sensor inclui um componente resistivo para medição da umidade (termistor) e um componente NTC para medição da temperatura, que conectado a um microcontrolador de oito bits, como o Arduíno, oferece alto desempenho, qualidade, rápida resposta, baixa interferência e baixo custo.

As características básicas do sensor podem ser visualizadas na tabela 1.

| Faixa de Umidade     | 20~95% RH                |
|----------------------|--------------------------|
| Faixa de Temperatura | $0 - 50^{\circ}$ C       |
| Precisão Umidade     | $+/-5%RH$                |
| Precisão Temperatura | $+/- 2°C$                |
| Resolução            | 1%RH (8bit) / 1°C (8bit) |
| Tempo de resposta    | 6s~15s (Umidade)         |
| Tempo de resposta    | 6s~30s (Temperatura)     |

**Tabela 1 - Características sensor de Umidade e Temperatura**

**Fonte: (Arduino.cc, 2014)**

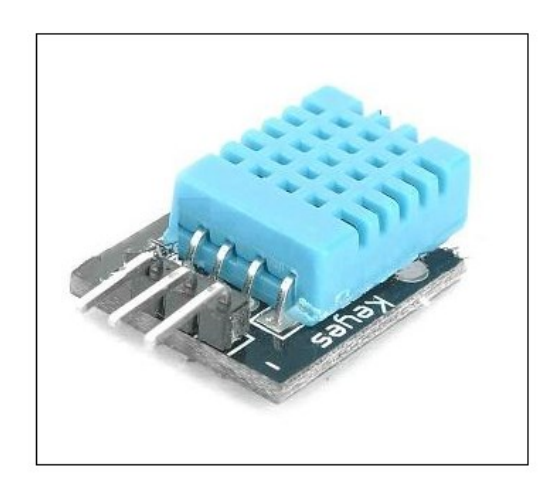

**Figura 13 - Sensor de temperatura e umidade Fonte: Arduino, 2014**

#### 2.2.2 Sensor Acelerômetro

O acelerômetro terá como principal função fazer leituras das viragens que a máquina incubadora deverá realizar durante o ciclo de incubação que dura dezenove dias, também servirá para evidenciar não conformidades no transporte. O sensor utilizado será o circuito integrado MMA7361L (figura 14). É um micro controlador capacitivo, de baixa potência e consumo, auto calibrado, com *0g-Detect* que detecta queda livre, e com *g-select*que seleciona entre dois modos de calibragem.

As características Zero-g e de calibragem são configurações de fábrica, não necessitando nenhum componente externo adicional. (Aloi, 2014)

Segue na tabela 2 as características do sensor acelerômetro.

| <b>MMA7361</b>   | Sensor de aceleração micro capacitivo<br>de baixo custo                                                                                              |  |  |
|------------------|----------------------------------------------------------------------------------------------------|--|--|
| Alimentação      | 5V/3.3V, onboardRT9161, menor queda<br>de pressão em relação ao1117, mais<br>veloz, é ideal para aplicações<br>que<br>ofereçam ruídos na alimentação |  |  |
| Sensibilidade    | Calibrada via i/o, pode também ser feita<br>via resistência                                                                                          |  |  |
| Modo sleep       | Controlado via i/o                                                                                                    |  |  |
| <b>Dimensões</b> | 27.9 (mm) x16.8 (mm)                                                                                                    |  |  |

**Tabela 2 - Características do sensor acelerômetro**

**Fonte: (Aloi, 2014)**

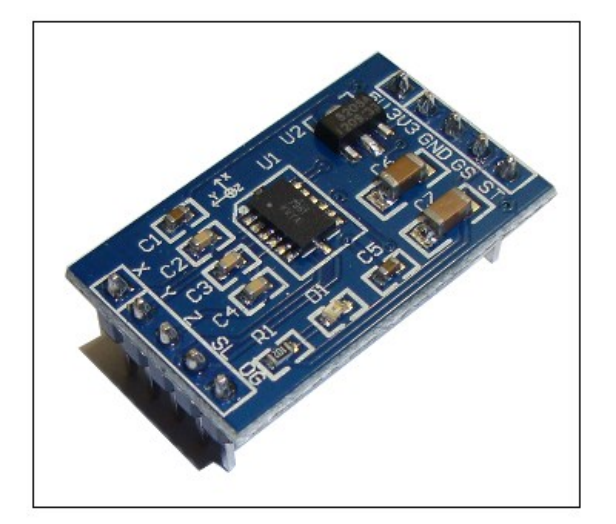

**Figura 14 - Sensor acelerômetro Fonte: Serial link**

2.2.3 Sensor de Gases

O sensor de detecção de gases MQ135 (figura 15) terá função importante neste projeto para aquisição de dados.Este sensor ligado ao Arduíno, nos dará a medição exata do nível de gás carbônico nas máquinas de incubação.

Segue na tabela 3 as características do sensor de gases.

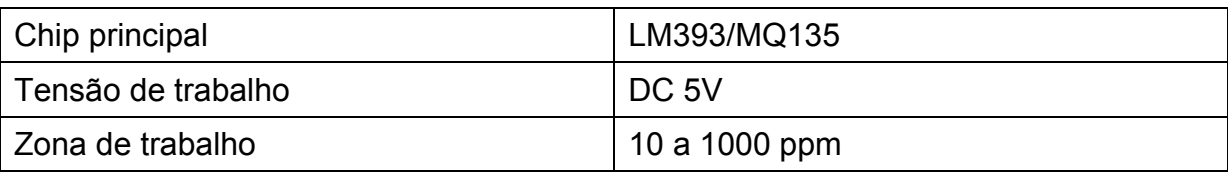

#### **Tabela 3 - Características do sensor de gases**

**Fonte: (Aloi, 2014)**

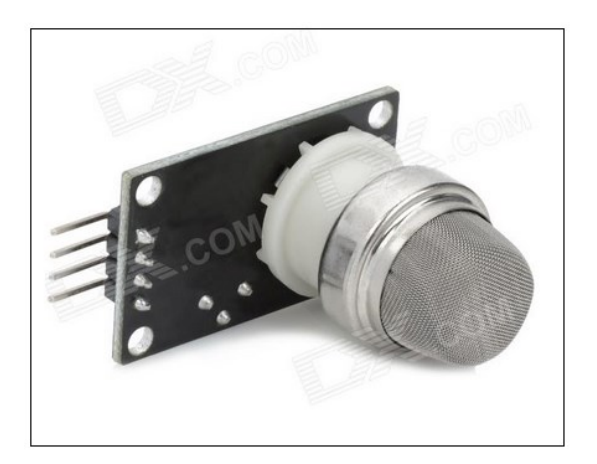

**Figura 15 - Sensor de detecção de gás Fonte: Serial link**

## 2.3 MÓDULOETHERNET

O Módulo *Ethernet* (figura 16) conta com o *chipWIZnet*5100 oficial.Com este Módulo é possível conectar o Arduino à Internet ou rede *Ethernet* local, e suporta até quatro conexões simultâneas. Este *Shield* possui um *Slot* para cartões de memória MicroSD, onde se torna possível registrar valores de variáveis e gravar dados. Também pode ser utilizado como um servidor para armazenar uma página de internet. (Aloi, 2012)

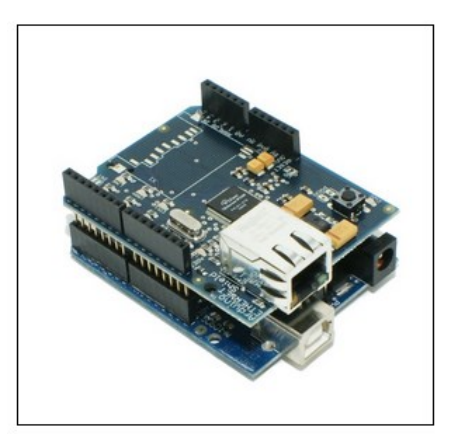

**Figura 16 -***Ethernet Shield* **Fonte: [Serial](http://www.seriallink.com.br/lab/arduino) link**

## 2.4 ARDUINO

O Arduino é uma plataforma de desenvolvimento que se baseia em microcontroladores da família *ATMEL*, composto por duas partes principais:

> *Hardware*: um conjunto de componentes eletrônicos montados em uma placa de circuito impresso, que é a plataforma para o desenvolvimento de protótipos.

> *Software*: *bootloader*, um pequeno programa residente numa parte da memória *flash*, chamado *bootblock*.

Diante destas características podem-se realizar diferentes tipos de projetos usando uma mesma plataforma de desenvolvimento.

O Arduino *UNO<sup>1</sup>* é uma placa microcontrolada baseada no MCU ATmega328 (Figura 17). Ela dispõe de 14 pinos I/O digitais, seis entradas analógicas, um oscilador de 16 MHz (a cristal), uma conexão USB, um jaque de alimentação, um *header* ICSP (*In-circuit Serial Programming –* Programação Serial no Circuito), e um botão de *reset.*

1

<sup>1</sup>Disponível em [www.arduino.cc](http://www.arduino.cc/)*, acesso em maio 2014*

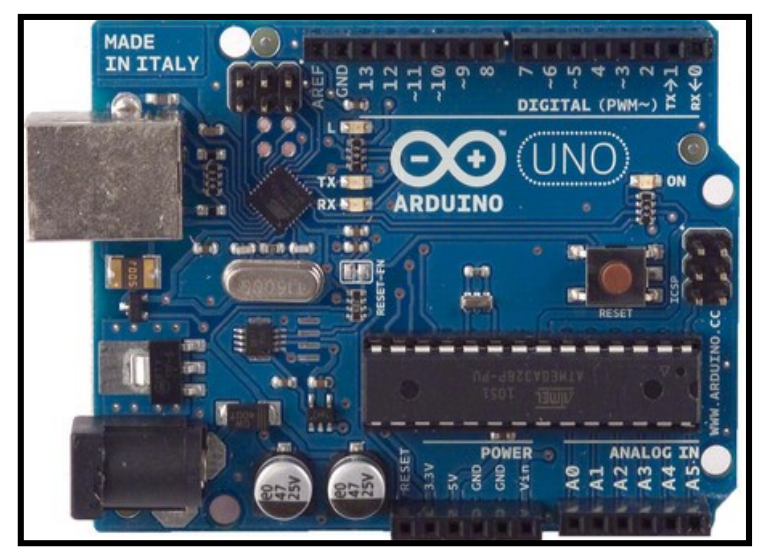

**Figura 17 - Placa Arduino UNO Fonte: ARDUINO (2013)**

<span id="page-34-0"></span>2.4.1 Alimentação

O Arduino pode ser alimentado via cabo USB ou por fonte de alimentação externa. A tensão adequada e recomendada de alimentação pode variar entre 7 e 12 volts. Os pinos descritos abaixo fazem parte de alimentação do circuito:

 VIN: Entrada de alimentação para a placa Arduino quando uma fonte externa é utilizada.

 5V: Fonte de alimentação utilizada para o microcontrolador proveniente do pino Vin através de um regulador *on-board*.

- 3V3: Tensão de 3,3 volts.
- GND: Pino terra ou massa.

## 2.4.2 Entradas e Saídas I/O

O Arduino *UNO* dispõem de 14 pinos digitais que podem ser utilizados como entradas ou saídas, através da programação de funções (*pinMode*(), *digitalWrite*(), e

*digitalRead*()). Operam com tensão de 5 volts, e recebendo ou fornecendo um máximo de 40 mA. Alguns dos pinos ainda contam com funções específicas:

 Serial: 0 (RX) e 1 (TX), são usados para transmitir (TX) e receber (RX) dados seriais, TTL (Conectados ao *chip* serial FTDI<sup>2</sup> USB-to-TTL).

 *ExternalInterrupts*: 2 e 3, pinos configurados para serem ativados por interrupções externas (função *attachInterrupt*()).

 *PWM*: 3, 5, 6, 9, 10 e 11, fornecem saída analógica *PWM* (*Pulse-WidthModulation –* Modulação por Largura de Pulso) de oito *bits* (função *analogWrite*()). (Arduino, 2014)

2.4.3 Memória

1

O ATmega328 especificamente do Arduino UNO, possui memória flash para armazenar códigos (sendo 2 KB utilizados pelo *bootloader*), além das memórias *SRAM (StaticRandom Access Memory –* Memória de Estática de Acesso Aleatório*)* e *EEPROM* (*Eletrically-ErasableProgrammableRead-OnlyMemory –*Memória Somente de Leitura Programável Apagável Eletricamente). É um microcontrolador de oito *bits*, com arquitetura *Harvard* modificada. Na Tabela 4 são descritas as características de memória do Arduino UNO. (Arduino, 2014)

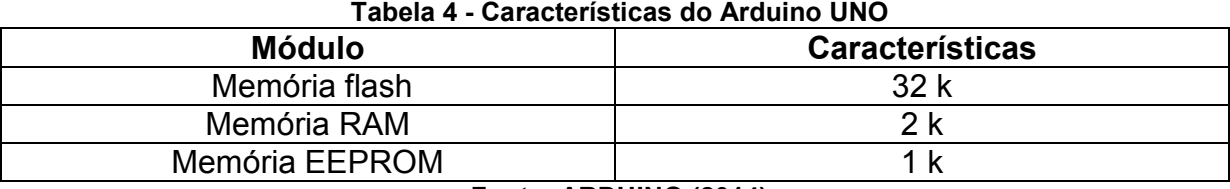

**Fonte: ARDUINO (2014)**

Na Figura 18, pode-se verificar as ligações separadas entre a CPU e as memórias Flash e SRam. O uso de vias de dados separadas para programa e dados é uma característica da arquitetura *Harvard.*

2FTDI: chip que realiza a conversão do protocolo RS232 para USB *Universal Serial Bus*.

Segundo o *data sheet* do fabricante Atmelos dispositivos da família AVR são caracterizados por possuírem duas vias com largura de 8 *bits* e a memória *Flash* podendo ser usada para armazenar dados constantes. Esta particularidade o classifica como sendo de arquitetura *Harvard* modificada. Entretanto, somente instruções armazenadas na memória *Flash* podem ser executadas (não é possível executar código que esteja na *SRam*).

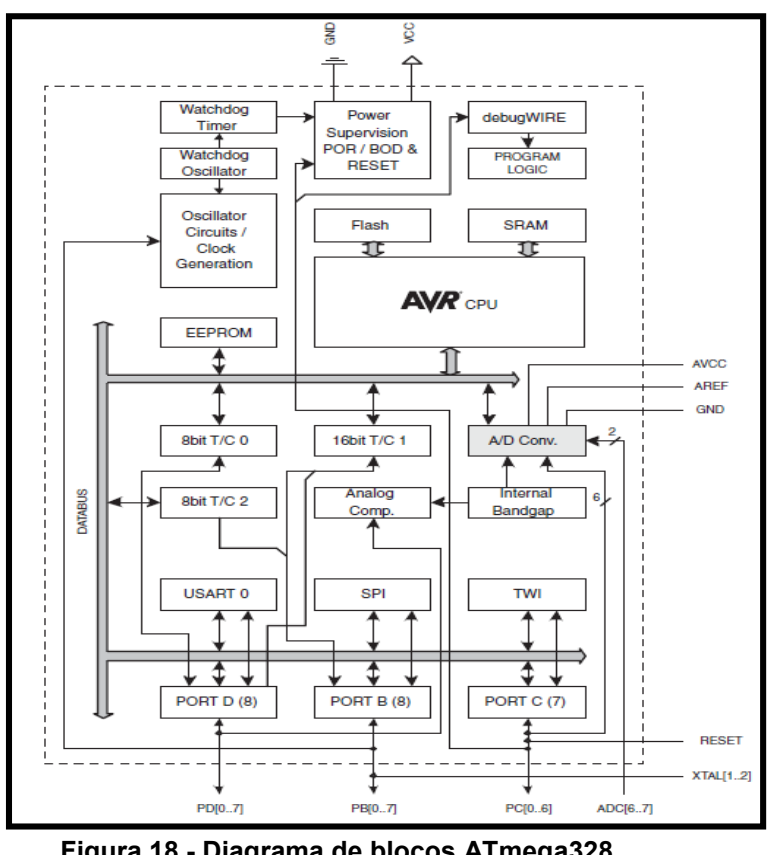

**Figura 18 - Diagrama de blocos ATmega328 Fonte: ATMEL (2008)**

## <span id="page-36-0"></span>2.4.4 Comunicação

Gaier (2011) afirma que a forma de comunicação com outros dispositivos ocorre de maneira simples. A configuração do microcontrolador ATmega328 permite comunicação série no padrão *UART* (*Universal AsynchronousReceiver / Transmiter –* Transmissão / Recepção Universal Assíncrona) *TTL* (*Transistor TransistorLogic –* Lógica Transistor Transistor). Um *chip* composto na placa (FTDI - FT232RL)

encaminha a comunicação série através do USB e os *drivers* FTDI (do *software*  Arduino) fornecem uma porta COM virtual para o *software* no computador.

O *software* Arduino contém um monitor serial que permite que dados simples de texto sejam enviados à placa Arduino, ou que dados da placa sejam visualizados no *software*. O ATmega328 também oferece comunicação com os padrões I²C (*Inter-IntegratedCircuit –* Inter- Circuito Integrado) e SPI (*Serial Peripheral Interface –* Interface Periférica Serial). A comunicação SPI sempre tem um "mestre" (*master*), isto é, sempre um dispositivo será o "mestre" e o restante será escravo (*slave*). Para exemplo citamos como mestre o microcontrolador e os outros periféricos sendo escravos. Para essa comunicação são necessárias quatro conexões que seguem na tabela 5.

| MISO (Mestre IN escravo OUT) - | dados do escravo para o mestre                                                  |  |  |  |
|--------------------------------|---------------------------------------------------------------------------------|--|--|--|
| MOSI (Mestre OUT escravo IN)   | dados do mestre para o escravo                                                  |  |  |  |
| <b>SCK (Serial Clock)</b>      | clock de sincronização para transmissão<br>de dados entre o mestre e o escravo; |  |  |  |
| SS (Slave Select)              | seleciona qual escravo receberá os<br>dados                                     |  |  |  |

**Tabela 5 - Conexões necessárias para comunicação SPI**

**Fonte: (Gaier, 2011)**

Alguns periféricos, por exemplo, cartão SD (*Secure Digital*), memória *flash* e alguns sensores, serão apenas escravos. A pinagem é descrita na tabela 6 a seguir.

#### **Tabela 6 - Pinagem cartão SD**

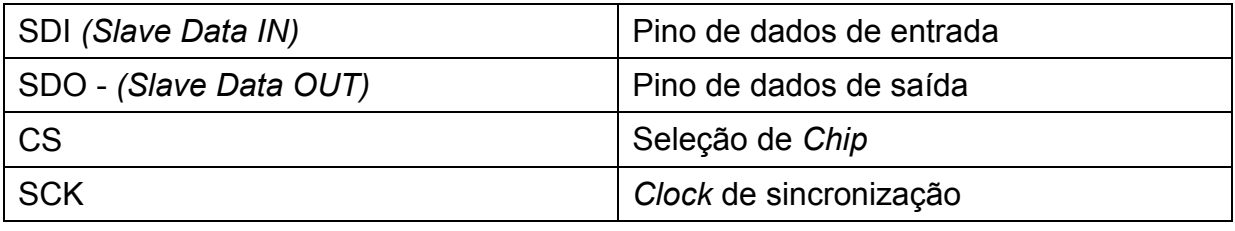

**Fonte: (Gaier, 2011)**

Todas as configurações de *SPI* no Arduino são determinadas pelo registrador *SPCR* (*Serial Port Console Redirection*). Este registrador é apenas um *byte* dentro

do microcontrolador, que pode ser lido e gravado, tendo a finalidade de controle. (Gaier, 2011)

## 2.4.5Programação

<span id="page-38-0"></span>1

Para programar o Arduino utiliza-se o *IDE* (Ambiente de Desenvolvimento Integrado) Arduino (Figura 19), um *software* livre escrito em *Java* e baseado em P*rocessing<sup>3</sup> e Wiring*, sendo este uma biblioteca que possui capacidade de programar em [C](http://pt.wikipedia.org/wiki/C_%28linguagem_de_programa%C3%A7%C3%A3o%29)[/C++.](http://pt.wikipedia.org/wiki/C%2B%2B) (ARDUINO, 2014).

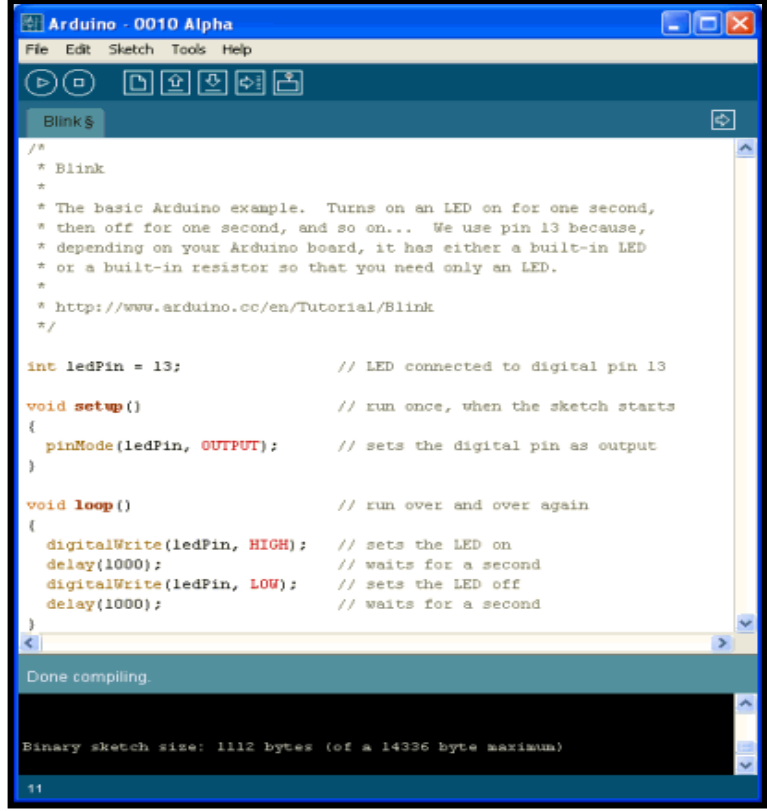

**Figura 19-** *IDE* **de programação Arduino Fonte: ARDUINO (2014)**

<sup>3</sup>Processing: é uma ferramenta de desenvolvimento com linguagem de programação de código aberto para escrita de programas em outros computadores.

O *hardware e software* do Arduino são ambos de fonte aberta, o que significa que o código, os esquemas e o projeto, podem ser utilizados livremente por qualquer pessoa e por qualquer propósito. O ATmega328 vem pré-gravado com *bootloader* que permite gravar novos programas sem o uso de um programador de *hardware* externo. Ele se comunica utilizando o protocolo original STK500. Também pode ser programado através do ICSP *header*.

A estrutura básica da linguagem de programação do Arduino é formada por dois blocos de funções que carregam outros blocos de funções escritas em linguagem C/C++. O primeiro bloco de funções forma a função *setup*, e o segundo a função *loop*.

A função *setup* é responsável pela configuração e comportamento dos pinos e da porta serial. É executada uma única vez pelo programa.

Já a função *loop* é somente iniciada após a função *setup*, e é responsável pela leitura das variáveis do processo. É executada na forma de repetição contínua (*loop* sem fim).

Na programação do Arduino é possível utilizar os inúmeros recursos de lógica de programação contidos na linguagem C. (GAIER, 2011)

#### 2.5 RS 485

Este padrão foi criado em 1983, utilizado em comunicação multiponto, e vem sendo muito utilizado na indústria em controle de sistemas e comunicação de dados.

Pode-se controlar até 32 equipamentos, em até 1200 metros de distância.

Este padrão elétrico RS485 pode ser usado sem protocolo, desde que a comunicação seja ponto a ponto ou bidirecional controlada por fluxo.

#### 2.5.1 Distância de Transmissão

Uma das vantagens da transmissão por par de diferencial é a sua robustez a ruídos e interferências. Se um ruído é introduzido na linha, ele é induzido na linha de

modo que a diferença entre A e B dessa interferência tende a ser quase nula, com isso o alcance pode chegar a 4000 pés, aproximadamente mil e duzentos metros, vale lembrar que o padrão RS232 em sua taxa máxima de comunicação alcança em torno de 15 metros.

## 2.5.2 Taxa de Transmissão

Como foi comentado, o alcance do padrão RS485 é elevado, podendo chegar a 1200 metros, porém quanto maior a distância a ser percorrida pelos dados menor será a taxa de transmissão. A taxa de transmissão utilizada foi de 9600 Kbps.

No próximo capítulo, apresentaremos a metodologia, bem como as características da tecnologia utilizada, suas particularidades, vantagens e desvantagens.

#### **3 DESENVOLVIMENTO**

Conforme abordado anteriormente, este trabalho tem como objetivo desenvolver um sistema automatizado de leitura de variáveis essenciais para o bom desenvolvimento embrionário, desde o início do processo de incubação de ovos, trazendo com isso, benefícios no que diz respeito a uma possível investigação de falhas durante o processo, podendo ser facilmente identificada através de gráficos gerados a partir de dados armazenados no equipamento.

Para a obtenção desta meta, foram estudadas tecnologias sobre a descrição e o funcionamento de uma planta de Incubatório, microcontroladores, sensores e sistemas de armazenamento de dados. Neste capítulo serão descritas as ferramentas escolhidas para a execução do projeto e a proposta de implementação do trabalho.

#### 3.1 FERRAMENTAS UTILIZADAS

A partir do estudo efetuado sobre as tecnologias existentes, foram definidas as ferramentas para o desenvolvimento do trabalho. A fim de executar o processo de leitura dos dados, utilizou-se a plataforma Arduino, especificamente a placa do Arduino UNO, e a sua interface de desenvolvimento de *software* livre para realizar a programação, compilação e gravação do programa no microcontrolador, como ferramenta de banco de dados, foi utilizado o software PLX-DAQ.

#### 3.2 OVO DIGITAL

Denomina-se de Ovo Digital, o conjunto de dispositivos que fazem a medição e armazenamento das variáveis de temperatura, umidade, viragem de posição e percepção de gazes, durante todo o processo de incubação.

A construção do Ovo Digital pode ser compreendida como um novo sistema, pois não existe no mercado algo parecido, o projeto não visa substituir os sistemas de medição existentes, apenas vem a complementar estas tecnologias, dando um suporte a mais para a redução de dúvidas em relação à o que ocorre durante o processo de incubação.

O funcionamento do Ovo Digital pode ser identificado em três etapas, sendo a primeira, o sistema de leitura dos sensores e execução do programa, a segunda: o armazenamento de dados e a terceira, a compilação dos dados armazenados no Excel.

3.2.1Leitura de Temperatura e Umidade

A leitura dos dados referentes à temperatura e umidade, é realizada pelo sensor DHT11, sendo este componente de extrema importância na construção do protótipo (Figura 23). As características do sensor estão especificadas conforme tabela 1.

Este sensor conta com um sinal digital de saída bem calibrado, utilizando uma técnica exclusiva de aquisição da temperatura e umidade, garantindo alta confiabilidade e longa durabilidade.

O sensor inclui um componente resistivo para medição da umidade (termistor) e um componente NTC para medição da temperatura, que conectado a um microcontrolador de oito bits, como o *Arduíno*, oferece altodesempenho, qualidade, rápida resposta, baixa interferência e baixo custo.

3.2.2Leitura de Inclinação de Viragem

A leitura de dados referentes às viragens de posição dos ovos nas incubadoras é realizada pelo sensor acelerômetro MMA7361 que é um sensor de aceleração micro capacitivo, o acelerômetro faz a leitura de três eixos, x, y e z.

O sensor utilizado para medir o nível de CO2 nos ambientes, foi o MQ-135 pode medir concentrações de gases nocivos a qualidade do ar na faixa de 10 a 1.000ppm e opera em temperaturas de -10 a 70ºC e consome menos de 150mA a 5V.

Como uma resistência entre a saída do sensor e o pino de terra determina o grau de sensibilidade do MQ-135, então a carga da resistência deve ser ajustada com o potenciômetro presente na placa do módulo para a sua particular aplicação. Dessa forma, assim que o sensor detectar a presença de algum gás será possível registrar uma alteração nessa resistência, permitindo medir o nível de tensão no pino AOUT, que pode variar entre 0V a 5V. E com base no tempo de resposta do sensor podem ser tomadas medidas preventivas rapidamente.

O módulo sensor pode ser conectado ao Arduino ligando-se o pino positivo (VCC) no 5V, o pino negativo (GND) no GND e o pino AOUT em um pino analógico, neste caso ao A4, dessa forma foi possível realizar a leitura do sinal analógico desse pino e acompanhar essa leitura através da saída serial ou diretamente na LCD.

#### 3.2.4Sistema de Leitura e Execução do Programa

O responsável pelo sistema inteligente de processamento, leitura e execução do programa é o microcontrolador Atmega328-PU, sendo este dependente de outros componentes eletrônicos, e que, unidos e configurados, efetuam o trabalho desejado. O fluxo das etapas a serem configuradas no microcontrolador é detalhado na Figura 20.

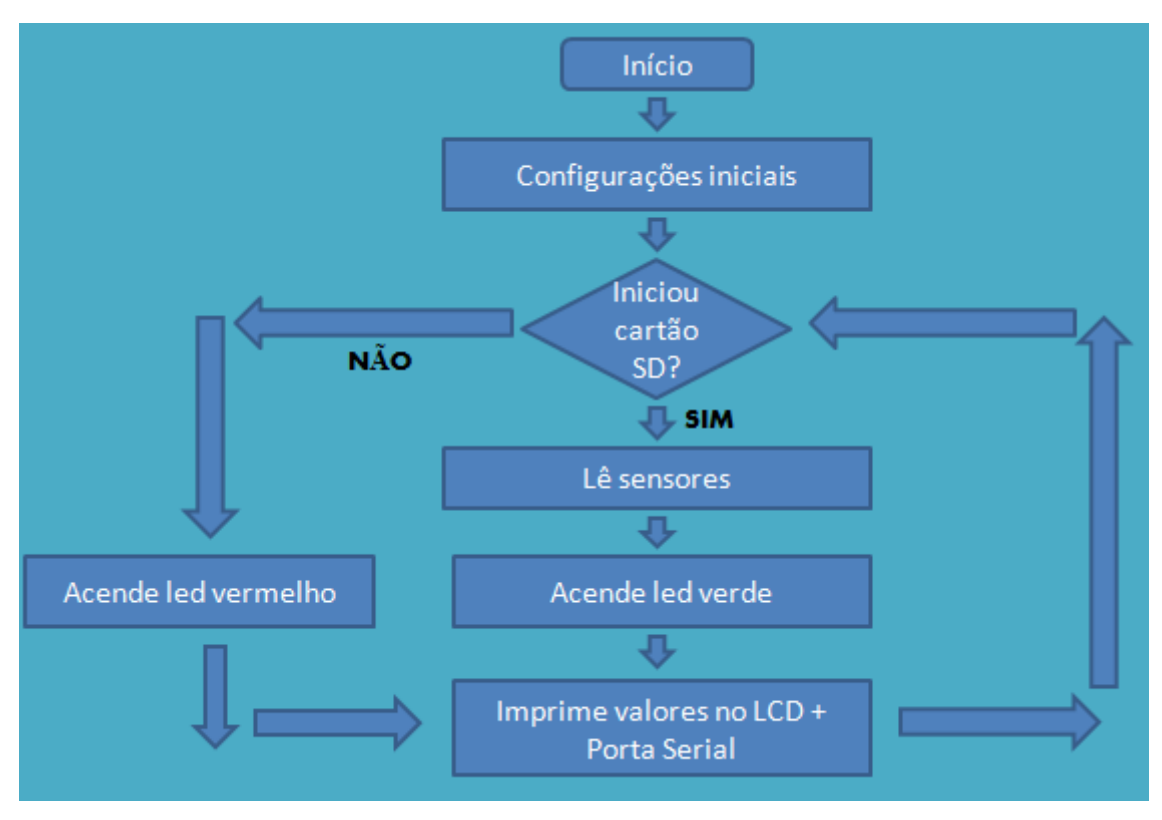

**Figura 20 - Fluxograma das etapas de programação Fonte: Autoria própria**

## 3.2.4.1 Configuração do microcontrolador

O MCU deve ser configurado de maneira que suas portas realizem as comunicações e operações necessárias para se conseguir a efetiva atuação do ovo digital.

Para que o Arduíno consiga reconhecer os sensores utilizados, é necessário inserir na programação as bibliotecas referentes aos equipamentos e funções desejadas. Neste projeto, foram utilizadas as seguintes bibliotecas:

- LiquidCrystal.h: biblioteca utilizada para controle do LCD;
- Dht11.h: biblioteca utilizada para controle do sensor DHT11, de temperatura e umidade;
- SD.h: biblioteca utilizada para controle do cartão SD;
- Math.h: biblioteca utilizada para cálculo matemático;
- AcceleroMMA7361: biblioteca utilizada para controle do sensor acelerômetro.

Em seguida, podemos criar objetos para cada função ou componente, bem como indicar os pinos onde os componentes estão conectados:

- AcceleroMMA7361 accelero: cria o objeto accelero;
- ConstintchipSelect 4: necessário para funcionar o cartão SD;
- Constintdhtpin = A0: indica que o sensor DHT11 está conectado à porta analógica 0;
- LiquidCrystal LCD (9,8,5,4,3,2): indica os pinos onde o LCD está conectado;
- File arquivo: cria um objeto chamado arquivo.

O próximo passo é configurar as linhas de instalação do programa, nesta etapa o microcontrolador executa as funções programadas apenas uma vez, em seguida apresentaremos as funções utilizadas na programação:

- Serial.begin (9600): executa a transmissão de dados através da porta serial, com taxa de transmissão de 9600 bps;
- Serial.println("CLEARDATA"): executa a limpeza dos dados gravados na porta serial;
- Serial.println("LABEL,Date,Time,temp,umid,angulo,CO2,ROW"): define o nome das colunas que serão gravadas na porta serial;
- lcd.begin(16, 2): função utilizada para indicar o tipo de LCD, no caso, 16 linhas com duas colunas;
- lcd.setCursor(0, 0): função utilizada para posicionar o cursor em determinada linha e coluna do LCD;
- lcd.print("TCC OVO DIGITAL"): após o cursor estar posicionado, utilizamos esta função para imprimir a mensagem no LCD;
- lcd.print("Inicia SD Card..."): nesta etapa o controlador testa se o cartão SD foi inserido;
- if(!SD.begin(chipSelect)): esta condição foi criada para testar se o cartão SD abriu, se sim, executa a próxima função, se não, retorna e testa novamente;
- lcd.println("Cartão Iniciado"): caso o cartão esteja conectado corretamente, o controlador imprime esta mensagem no LCD, e passa para a próxima função;
- intyVal = 0: ainda dentro da função setup, usamos esta variável para definir a leitura do eixo y do sensor acelerômetro;
- $\bullet$  intzVal = 0: esta define a leitura do eixo z do acelerômetro;

Outra configuração específica é a criação de instruções no *setup* do programa, as quais determinarão as colunas do banco de dados. Estas são mostradas na tabela 7.

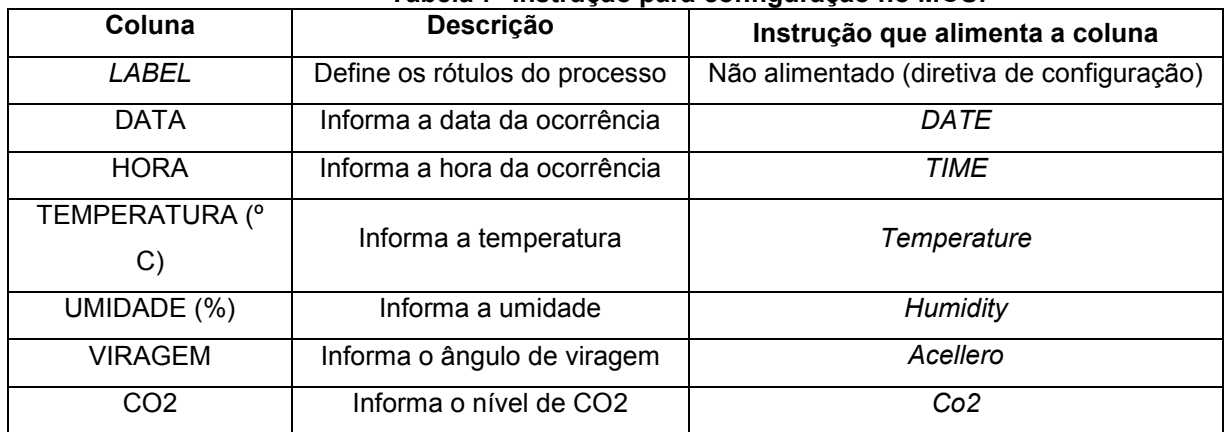

#### **Tabela 7- Instrução para configuração no MCU.**

Na próxima etapa, é executada a função loop do programa, o programa executará as funções programadas, quantas vezes forem necessárias, de acordo com os tempos desejados pelo programador, aqui estão algumas funções:

- DHT.read(dhtpin): lê as informações do sensor DHT11;
- Icd.clear(): limpa o LCD:
- yVal = analogRead(2): escreve o valor do eixo y do acelerômetro, na porta analógica 2 do Arduíno;
- zVal = analogRead(3): escreve o valor do eixo z do acelerômetro, na porta analógica 3 do Arduíno;
- $\bullet$  angleYZ = angleYZ\*(57.2958): executa a função de cálculo entre os ângulos y e z do acelerômetro:
- arquivo = SD.open("sensor.xls", FILE WRITE): Abre o cartão SD, e escreve as variáveis que estão inseridas nesta função no objeto FILE;

**Fonte: Autoria própria**

- Serial.print: para que ocorra a escrita dos valores na serial, deve ser utilizada esta instrução, seguida da instrução da variável;
- LCD.print: para que ocorra a escrita dos valores no lcd, deve ser utilizada esta instrução, seguida da instrução da variável;

O fluxograma das etapas de programação do loop do programa segue descrito na figura 21.

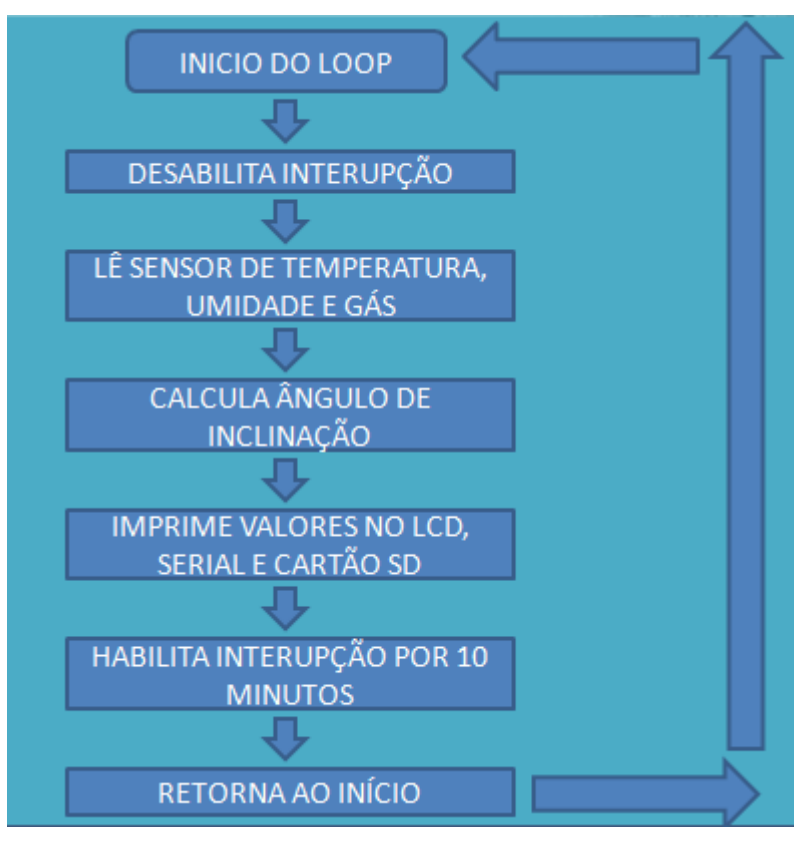

**Figura 21: Fluxograma da função loop Fonte: Autoria própria**

3.2.5LCD

Para realizar a interface homem-máquina (IHM) do protótipo, empregou-se um *display* de cristal líquido (*LCD*) de 16 colunas por 2 linhas (16x2). Este é configurado com a finalidade de apresentar os valores momentâneos de temperatura, umidade, ângulo de viragem e percepção de gases. Na Figura 22 são apresentadas as conexões de ligação do *LCD* ao Arduino, bem como aos demais componentes.

## 3.2.5.1Protótipo

Para desenvolvimento da placa, foi utilizado o software ISIS, logo após foi realizado as conexões em placa de circuito universal, onde se obteve o protótipo do ovo digital, conforme segue na figura 23.

As funções do protótipo são descritas na tabela 8 a seguir:

| Tabela 8 - Funções protótipo |                                   |  |  |  |
|------------------------------|-----------------------------------|--|--|--|
| <b>COMPONENTE</b>            | <b>FUNÇÃO</b>                     |  |  |  |
| Pino de alimentação          | Alimentação 12 volts via fonte    |  |  |  |
| Chave 2 posições             | Alimentação 9 volts via bateria   |  |  |  |
| Entrada USB                  | Alimentação USB via computador;   |  |  |  |
|                              | Comunicação com o computador      |  |  |  |
| Led verde                    | Indicação de funcionamento normal |  |  |  |
| Led vermelho                 | Indicação de falha no cartão SD   |  |  |  |
| Potenciômetro de 10 k        | Ajustar a luminosidade do LCD     |  |  |  |
|                              | .                                 |  |  |  |

LM016L PDD/RXD/PCINT16<br>PD1/TXD/PCINT17<br>PD2/INT0/PCINT18<br>PD3/INT1/OC2B/PCINT19<br>PD4/T0/XCK/PCINT20<br>PD5/T1/OC0B/PCINT21 PB0/ICP1/CLKO/PCINT0<br>
PB1/OC1A/PCINT1<br>
PB2/SS/OC1B/PCINT2<br>
PB3/MOSI/OC2A/PCINT2<br>
PB4/MISO//CCINT4<br>
PB5/SCK/PCINT4 100<br>101<br>102<br>103  $\frac{1}{45}$  $\frac{16}{17}$ 1010<br>1011<br>1012<br>1013 POTENCIONETRO 19 **ggu** 108 0 PD6/AIN0/OC0A/PCINT22<br>PD7/AIN1/PCINT23 PB6/TOSC1/XTAL1/PCINT6<br>PB7/TOSC2/XTAL2/PCINT7  $\overset{\omega}{\approx} \overset{\geq}{\approx}$   $\overset{\omega}{\approx}$ 85883886  $\overline{13}$  $\frac{1}{10}$  $\sim$ PC0/ADC0/PCINT8<br>PC2/ADC1/PCINT9<br>PC2/ADC2/PCINT10<br>PC3/ADC3/PCINT11<br>ADC4/SDA/PCINT12 <mark>゙゠</mark>゚゚゚<mark>゙゚゚゠</mark>゠゠゚゚゚゚゚゠ AREF<br>AVCC PHM 6MM SQ SMD" 10.0K DESC="1 MPOT 5.0K 5/ADC5/SCL/PCINT13<br>PC6/RESET/PCINT14 ATMEGA328P  $\begin{array}{r}\n 1010\text{ C} \\
 \hline\n 1011\text{ C} \\
 1012\text{ C} \\
 1013\text{ C}\n \end{array}$  $\frac{1}{\sqrt{2}}$  as<br>-0 MOSI<br>-0 MISO<br>-0 SCK  $\frac{1}{\sqrt{2}}$  RXD  $\overline{100}$ SENSOR DHT11  $\frac{1}{101}$ VDD **DATA**  $-0.1014  
\n-0.1016  
\n-0.1018  
\n-0.1018  
\n-0.1018  
\n-0.1019$ GND<br><sup>O</sup> AD0 O<br>AD1 O<br>AD2 O %RH & DHT11 AD<sub>2</sub><br>AD<sub>3</sub><br>AD<sub>4</sub><br>AD5  $\tilde{c}$ Arduino 328 **ACELEROMETRO** SENSOR QUALIDADE DO AR  $\begin{array}{c|c}\n\bullet & \times & \times \\
\hline\n\pi & \times & \times \\
\hline\n\phi & \pi & \times \\
\hline\n\phi & \pi & \pi\n\end{array}$  $5V$ <br> $3V3$ <br> $GND$ vcc DOUT ₩ GND **AOUT** GS<br>GT  $\frac{1}{4}$ 

**Fonte: Autoria Própria**

**Figura 22 - Esquema elétrico Fonte: Autoria própria**

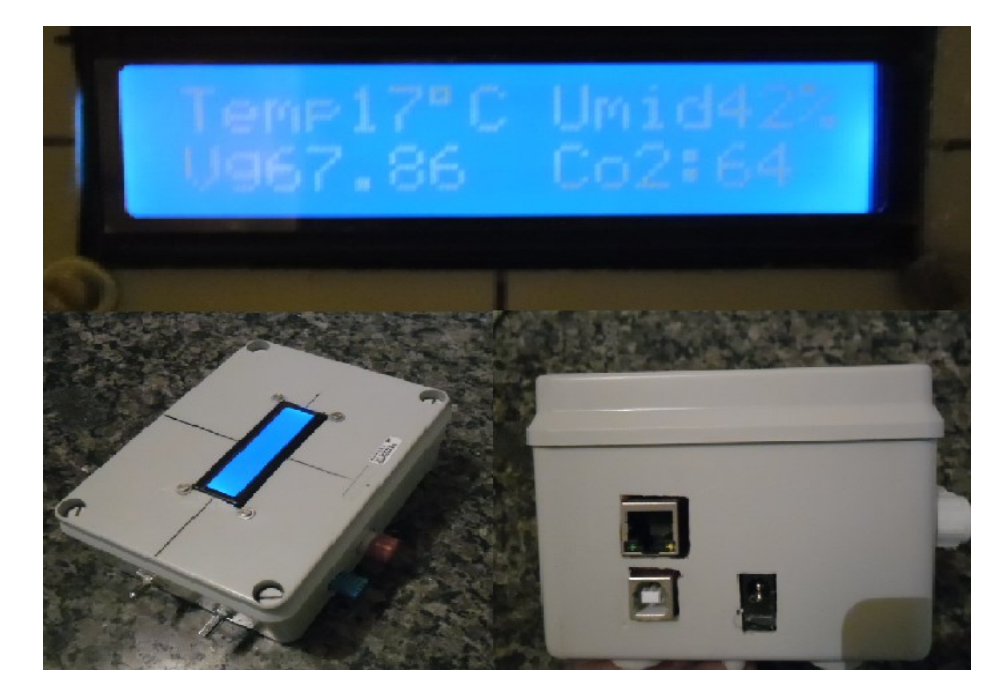

**Figura 23 -Protótipo Fonte: Autoria própria**

## 3.3 COMUNICAÇÃO REMOTA

A fim de agregar vantagens ao processo de leitura de dados, utilizou-se comunicação serial. Como foi anteriormente discutido, foi utilizado o padrão RS485, as portas RX e TX do Arduíno, são conectadas a um módulo conversor RS232/RS485, por meio de um cabo par trançado, o módulo conversor de comunicação por sua vez, foi conectado ao computador pela sua porta RS232.

## 3.4 BANCO DE DADOS

Segundo Cardoso (2009), banco de dados é o conjunto de registros, que tem como objetivo organizar e guardar informações. Para cumprir este objetivo, é necessário o emprego de um *software* que execute a hospedagem dos valores obtidos nas medições do processo. A função deste *software* é proporcionar uma base de informações para o gerenciamento do sistema, para que possamos identificar de forma clara e objetiva os elementos envolvidos.

#### 3.4.1Hospedagem de Dados

O armazenamento e hospedagem dos dados contabilizados foram executados pelo aplicativo PLX-DAQ (Parallax Inc.) em conjunto com o *software* Excel (Microsoft Corporation).Esta escolha se deve ao fato do aplicativo fazer a leitura da porta COM do computador, a qual é criada com a conexão do módulo conversor inserido no PC através da conexão *USB*.

A configuração neste aplicativo é bem simplificada, bastando apenas informar a porta COM em que o dispositivo se encontra (no caso do projeto proposto, *Port*: COM = 4), e a taxa de transmissão *Baud* = 9600bps (conforme programado no microcontrolador).

Após informar os parâmetros citados, o aplicativo passa a receber os dados oriundos da porta COM selecionada e insere os valores na planilha do Excel. Permite, assim, que seja formado o banco de dados com os *log's* registrados nas linhas e colunas.

Na Figura 24 é apresentada a tela de configuração do aplicativo PLX-DAQ, juntamente com as dados de valores obtidos do processo formando assim um banco de dados no *software* Excel.

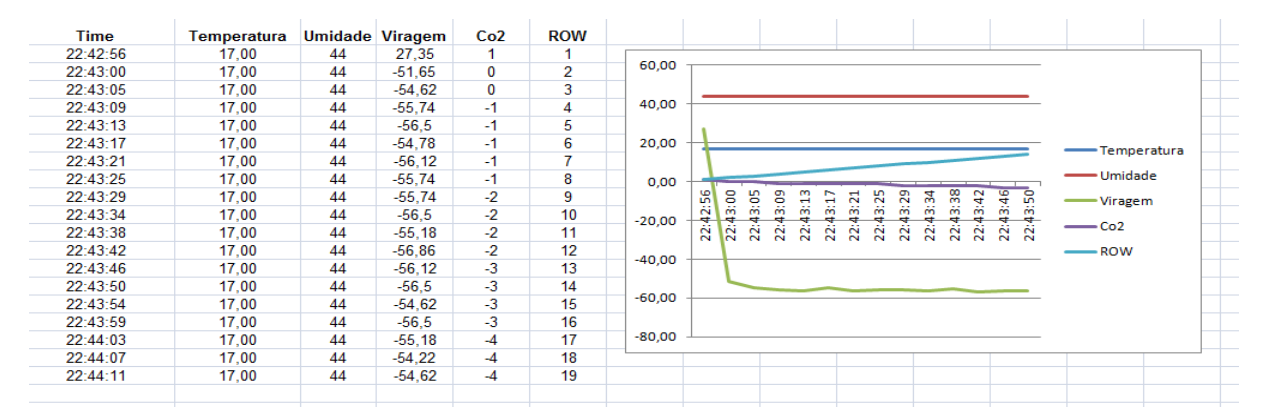

**Figura 24 - Tela de leitura dos dados Fonte: Autoria própria**

#### 3.4.2Custos

O protótipo foi desenvolvido com recursos próprios, os sensores, peças e placas, foram comprados em sites que vendem peças para o Arduíno.

Na tabela 9, segue o custo dos equipamentos utilizados:

| Tabela 9 - Custos do projeto |               |  |  |  |
|------------------------------|---------------|--|--|--|
| <b>COMPONENTES</b>           | <b>CUSTOS</b> |  |  |  |
| Placa Arduíno                | R\$ 75,00     |  |  |  |
| <b>Ethernet Shield</b>       | R\$ 69,00     |  |  |  |
| Sensor DHT11                 | R\$ 25,00     |  |  |  |
| Senso Acelerômetro           | R\$ 37,00     |  |  |  |
| Sensor de qualidade do ar    | R\$ 58,00     |  |  |  |
| <b>LCD</b>                   | R\$ 17,00     |  |  |  |
| Fiação e peças               | R\$ 100,00    |  |  |  |
| Total                        | R\$ 381,00    |  |  |  |
| 医心脏不足 电电压电压电压 医心包的           |               |  |  |  |

**Fonte: Autoria própria**

## **4 APRESENTAÇÃO E ANÁLISE DOS RESULTADOS**

Neste capítulo, são descritos os resultados obtidos com o protótipo do Ovo digital, através do sistema de comunicação remota, bem como análise do banco de dados.

#### 4.1 OVO DIGITAL

Conforme mencionado na introdução, o Ovo digital foi instalado em um carro de incubação assim que chegou ao Incubatório, o protótipo foi alocado em meio aos ovos. O carro de incubação possui 15 prateleiras, assim sendo, foi escolhida a sétima prateleira da primeira coluna para instalar o protótipo, onde permaneceu até o fim do ciclo de incubação. Após o término deste período, o protótipo foi transferido para a cesta de eclosão correspondente a sétima posição, onde permaneceu até o fim do ciclo de nascimento.

Com os resultados de eclosão, e análise de diagnóstico embrionário, podemos relacionar a qualidade dos pintainhos com os dados obtidos na medição do processo.

Com a ligação de um sistema de comunicação remota, utilizando a saída serial do Arduíno, a qual envia os dados referentes às leituras para um computador instalado no supervisório. Não foi preciso esperar o fim do ciclo para obtermos os resultados, que podem ser retirados a qualquer hora através do sistema de banco de dados, criado com o *Software Excel da Microsoft.*

Na primeira etapa do ciclo de incubação, ou seja, o período que o protótipo permaneceu na sala de ovos, é possível observar através do gráfico 01 que a sala atendeu aos parâmetros necessários de temperatura e umidade.

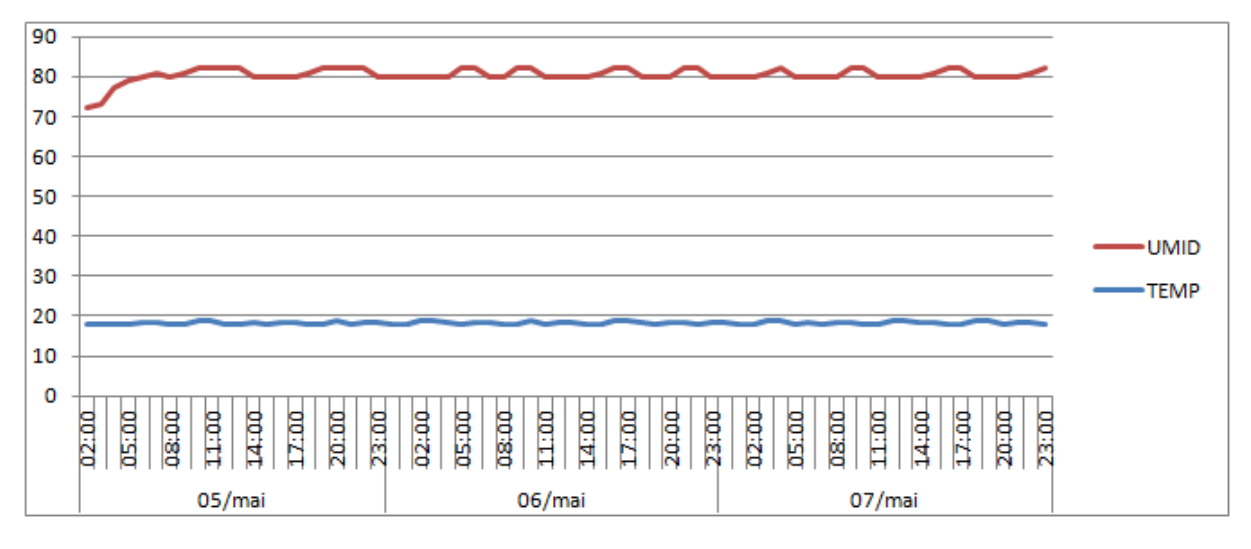

**Gráfico 1: temperatura e umidade na sala de ovos Fonte: Acervo do autor**

Na segunda etapa do processo, que compreende a sala de pré-aquecimento, os ovos permaneceram por oito horas, onde se pode observar que a sala não atendeu as necessidades conforme leitura comparativa representada no gráfico 02. Como se pode observar, segundo a leitura do controlador da sala, a temperatura de processo foi alcançada em quatro horas, porém, conforme leitura do Ovo digital, após as oito horas de pré-aquecimento, a temperatura ainda não havia sido alcançada, o que significa que a temperatura entre os carros é diferente da ambiente, devido ao sensor da sala estar colocado junto à parede, e não junto aos carros como o sensor do protótipo, portanto, o tempo de pré-aquecimento deveria ser maior.

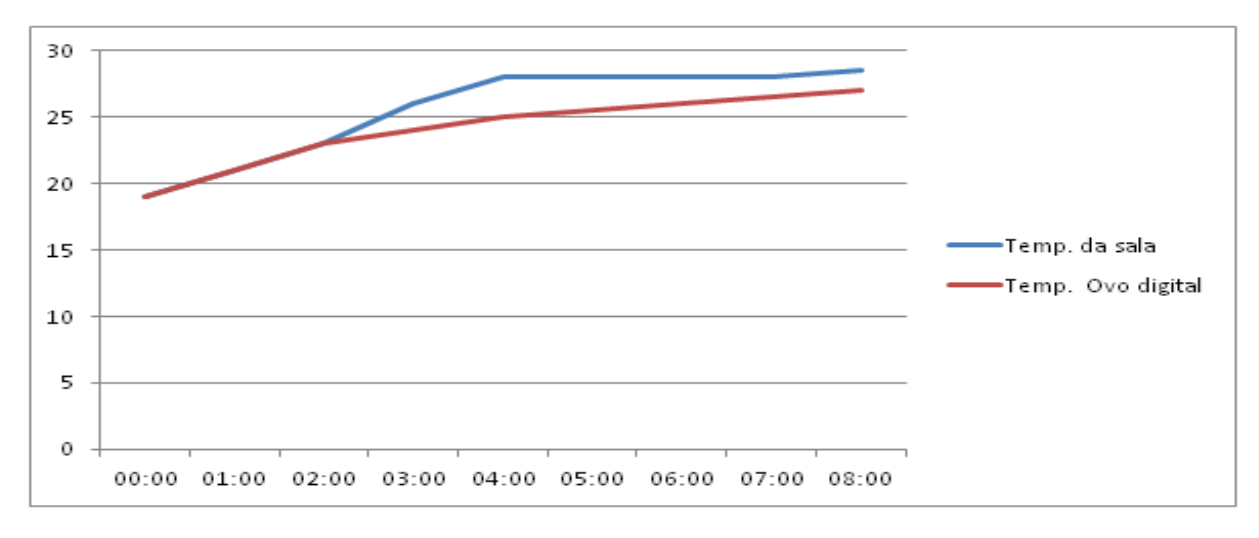

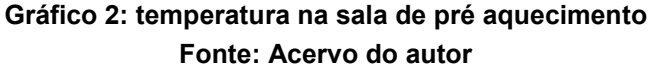

A terceira etapa corresponde à incubação, como foi comentado anteriormente, nesta fase, os ovos são colocados nas incubadoras, estas contém três corredores, que servem para os ovos ser transferidos durante os dezenove dias de incubação. Inicialmente são alocados no corredor do meio, após sete dias são transferidos para o corredor da parede, onde permanecerão por mais sete dias, em seguida são transferidos para o corredor ao lado do ventilador, onde permanecem até os dezenove dias de incubação. Cada corredor possui espaço para quatro carros, o protótipo foi colocado no carro um, então, iniciou o ciclo na frente da máquina, na segunda semana, passou para a parte de trás, e terminou o ciclo novamente na frente.

Como foi abordado na introdução, os ovos devem permanecer na incubadora sob temperatura de 99,3º F. Segundo dados obtidos pelo Ovo Digital, esta temperatura foi alcançada rapidamente, já nas primeiras horas de incubação, como podemos observar no gráfico 03.

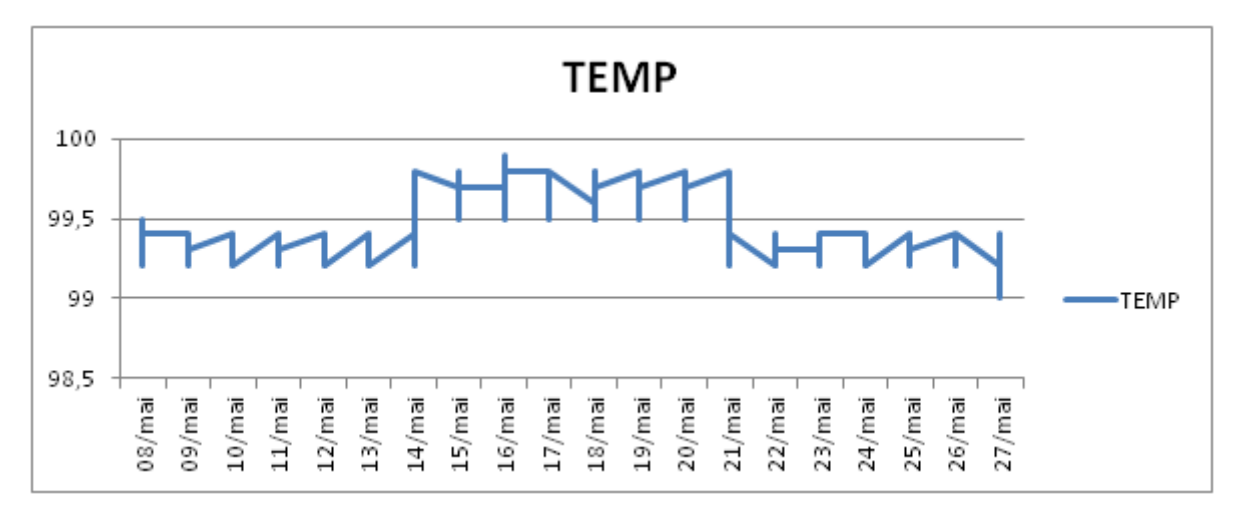

**Gráfico 03: Representativo da temperatura na incubadora Fonte: Acervo do autor**

Como podemos perceber, a temperatura medida pelo ovo digital aumentou durante o período que esteve na parte de trás da máquina, segundo o manual de incubação do fabricante da incubadora, o normal é que a máquina mantenha uma temperatura de 0,2ºF a mais na parte traseira, porém o ovo digital percebeu uma diferença de 0,5º F em média, que indica que a máquina está fora de calibração.

No gráfico 04, que indica a umidade podemos perceber que não houve alteração, se mantendo sempre dentro dos limites.

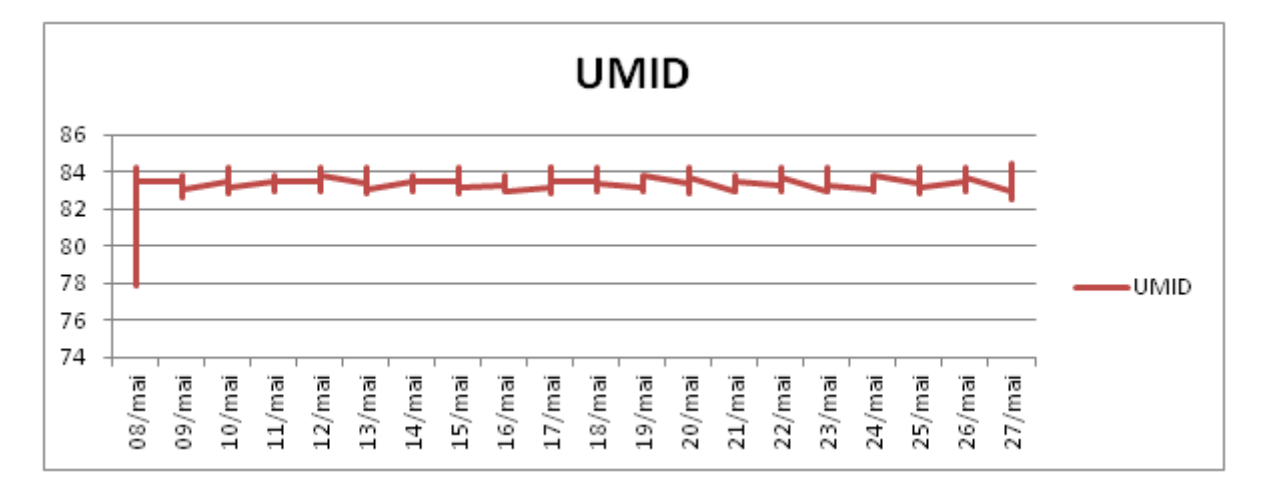

**Gráfico 04: representativo da umidade na incubadora Fonte: Acervo do autor**

Segundo o gráfico 05, que representa as viragens, é possível observar que durante o período que o carro esteve na parte dianteira da máquina, as viragens não atingiram seu ponto de controle que é de 45º, porém no período em que esteve na parte de trás, a máquina conseguiu atingir o especificado. Isto se deve ao fato de que durante o período que o carro esteve na parte traseira da máquina,ficou junto com a engrenagem que comanda a viragem, enquanto na parte da frente, o carro perde angulação, devido ao fato de que um carro vira o outro.

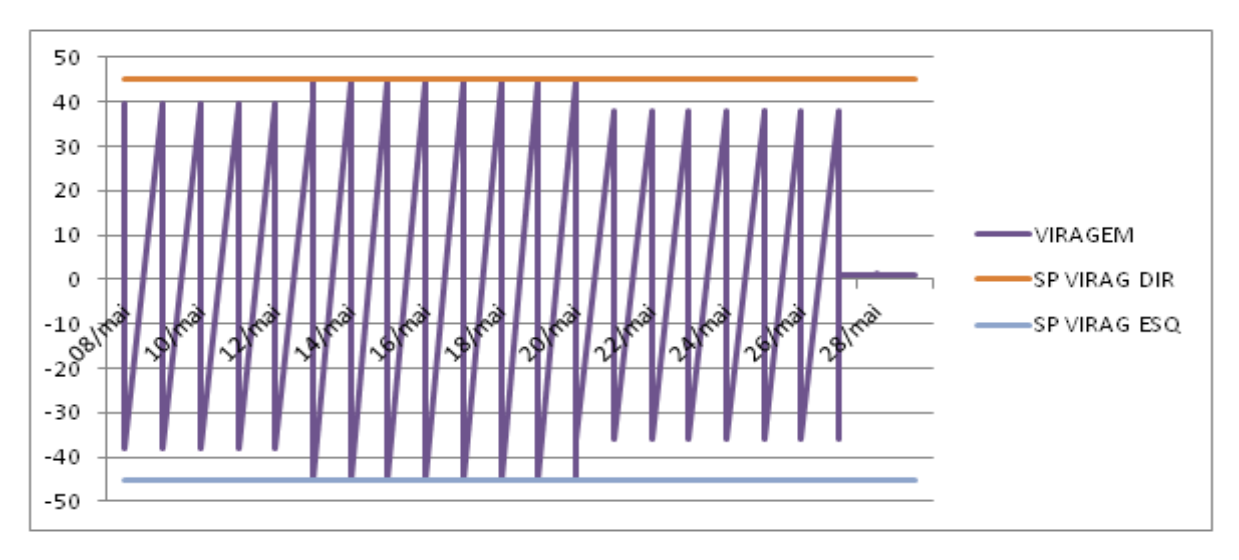

**Gráfico 05: representativo das viragens Fonte: acervo do autor**

Ainda na incubadora, não constatamos problemas com gases, como pode ser observado no gráfico 06, os valores variam entre 45 e 65 ppm.

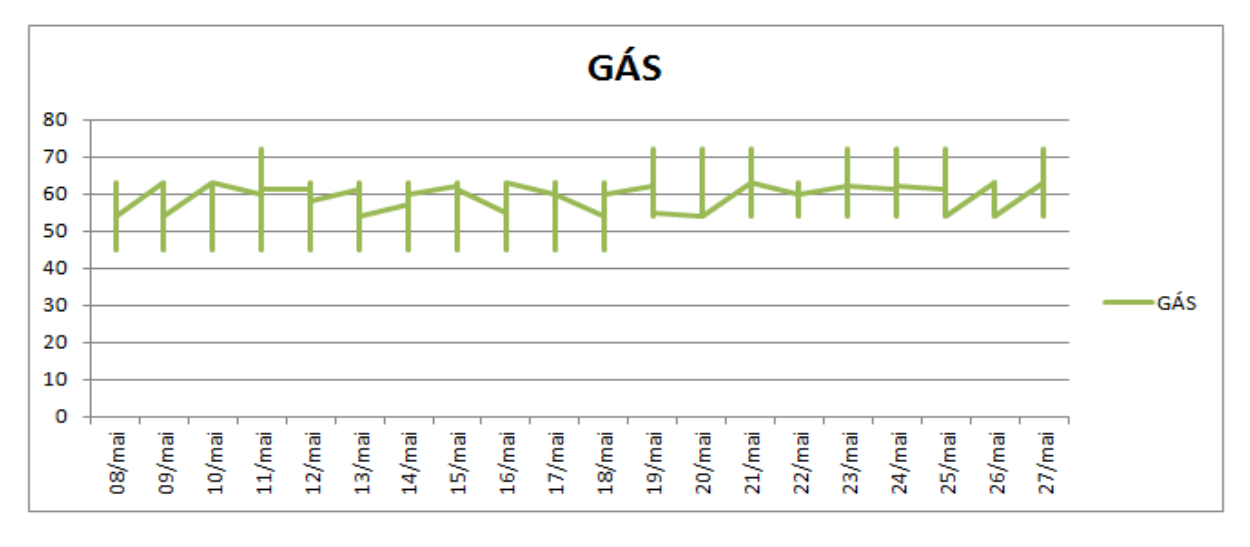

**Gráfico 06: representativo de percepção de gases na incubadora Fonte: Acervo do autor**

Como foi comentado na introdução, após o período de incubação, ao décimo nono dia do ciclo, os ovos são transferidos para o nascedouro.

Nos gráficos 07 e 08, podemos observar qual a condição de ambiente que as máquinas proporcionaram para os pintainhos.

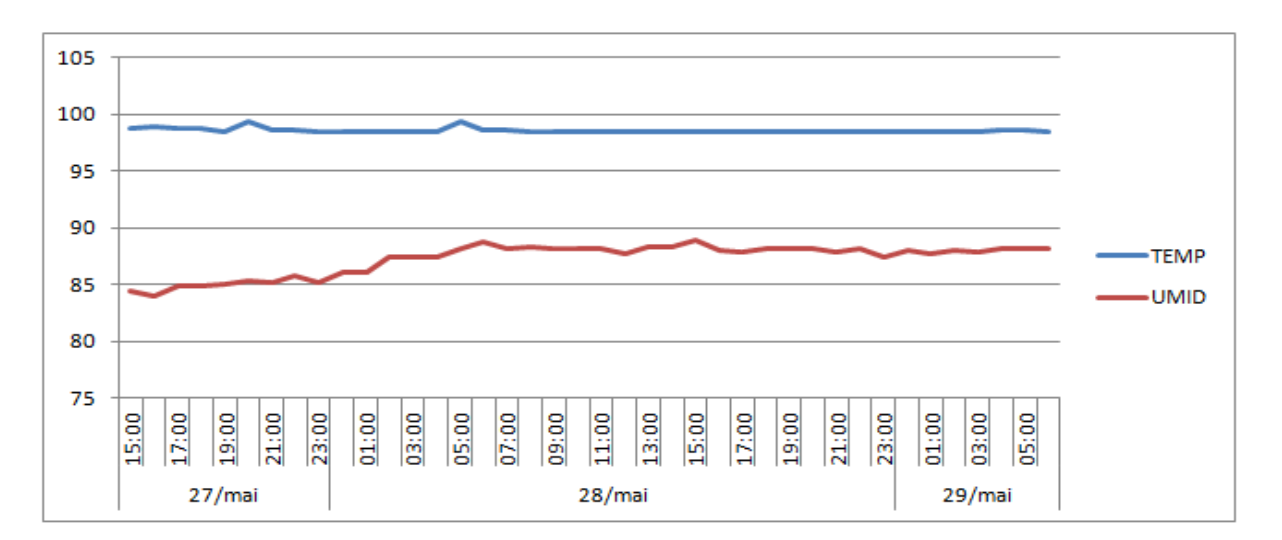

**Gráfico 07: temperatura e umidade no nascedouro Fonte: Acervo do autor.**

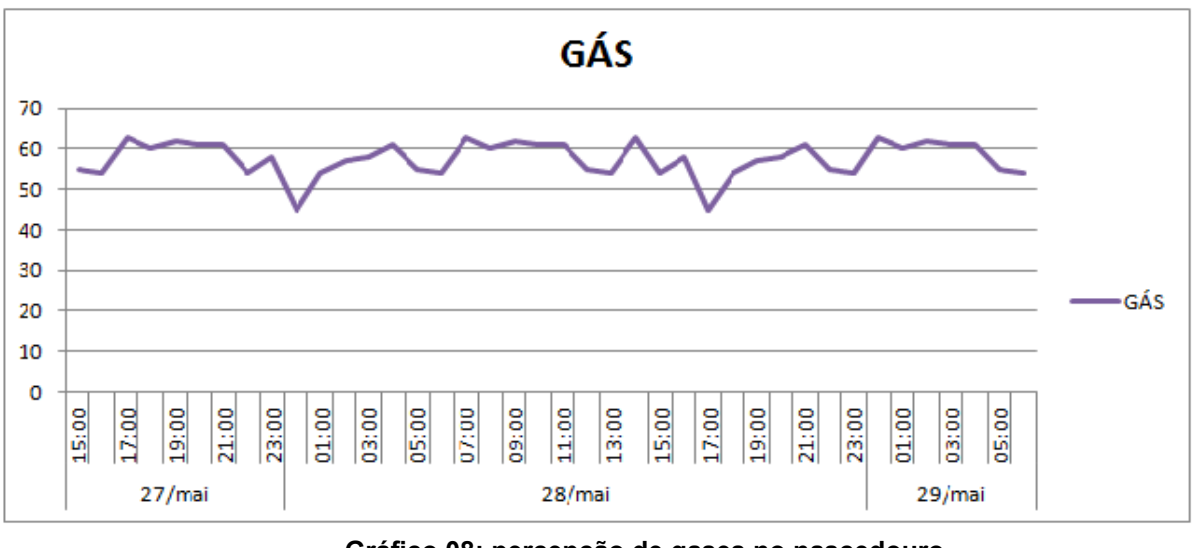

**Gráfico 08: percepção de gases no nascedouro Fonte: Acervo do autor**

## 4.2 RESULTADOS DE ECLOSÃO

4.2.1Dados do Lote

No carro em que foi instalado o Ovo Digital, estava o lote ARA02, os dados deste lote, seguem na tabela 10:

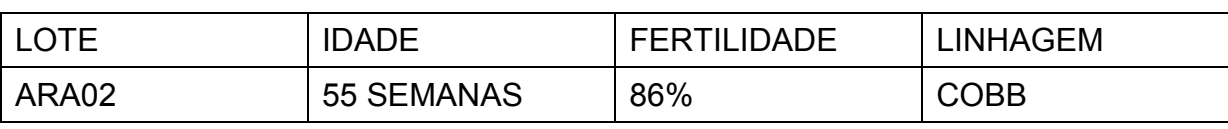

#### **Tabela 10 - Dados do lote**

**Fonte: Ficha de Formação de Lote (Incubatório Castro)**

Como podemos observar, este lote tinha uma fertilidade de 86%, isso é obtido através de dados enviados pela granja de matriz que indica qual a porcentagem de galinhas foram inseminadas. O lote está com 55 semanas, ou seja, está no auge de eclosão, e é de linhagem COBB, que é uma das melhores linhagens, no que diz respeito à qualidade de embrião.

A tabela 11 representa os dados de eclosão do lote:

| LOTE  | <b>OVOS</b><br><b>INCUBADOS</b> | <b>PREVISÃO</b><br>% | PREVISÃO<br><b>ECLOSÃO</b> | ECLOSÃO<br>REAL | ' DIFERENÇA ∣ ECLOSÃO | %      |
|-------|---------------------------------|----------------------|----------------------------|-----------------|-----------------------|--------|
| ARA02 | 20540                           | 86%                  | 17750                      | 17933           | 183                   | 87,30% |

**Tabela 11 - Dados de eclosão**

**Fonte: Ficha de Formação de Lote (Incubatório Castro)**

É possível observar que o resultado referente à eclosão foi satisfatório, temos um lote com alta fertilidade e que está no pico de eclosão. O resultado condiz com o que foi observado durante o ciclo de incubação.

4.2.3Análise de Diagnóstico Embrionário e Anomalias

Nesta etapa, o técnico responsável pela produção, faz uma análise dos resíduos que sobraram em dez caixas, como vimos anteriormente, cada caixa aloja 86 ovos, então temos 860 ovos em dez caixas, é um número pequeno se comparado aos 20540 ovos que foram incubados, porém, é a melhor forma de analisar as anomalias do processo. Estas caixas são escolhidas sem regra, no entanto, neste dia, foi separada as dez caixas ao redor daquela onde foi alojado o Ovo Digital. Segue tabela:

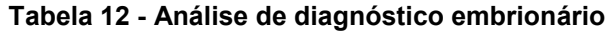

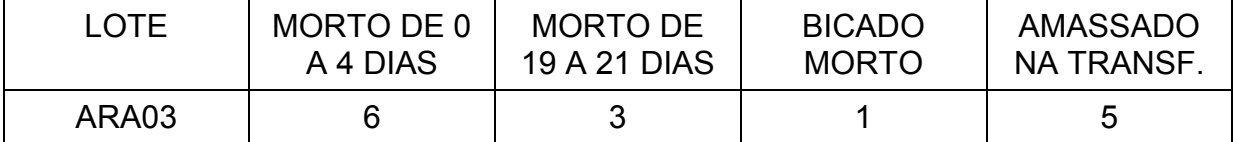

**Fonte: Ficha de Formação de Lote (Incubatório Castro)**

Conforme a tabela 12, morto de 0 a 4 dias, representa os embriões que não resistiram a primeira e mais crítica etapa de desenvolvimento, neste caso tivemos 6 mortes o que representa 0,69 %, do total incubado, no entanto, segundo dados do Ovo Digital, não tivemos anomalias quanto a temperatura e umidade nesta etapa, isso pode ter ocorrido por batida dos carros durante a transferência destes do pré aquecimento para a incubadora.

Morto de 19 a 21 dias, compreende ao tempo que os embriões permanecem nos nascedouros, esta etapa também é muito crítica, aqui tivemos 03 mortes, representando 0,37% do total incubado, como era de se esperar, após análise dos dados obtidos pelo Ovo Digital, é um número baixo.

Bicado morto é o embrião que morreu ao bicar, pode ser ocasionado por bactéria.

Amassado na transferência é ocasionado por batidas nas caixas por parte dos operadores durante a transferência.

Ainda tivemos uma anomalia constatada pelos operadores ao retirar os carros para a transferência, onde foram contados 160 pintainhos nascidos com 19 dias. Isso pode ser explicado pelo Ovo Digital, como pudemos observar, durante o período que o carro permaneceu na parte de trás da máquina, a temperatura esteve em média 0,5ºF mais alta que o ponto de controle, como foi constatado durante investigação, a máquina não estava calibrada, apresentando uma diferença maior que o limite. Provavelmente este foi o causador da anomalia.

#### 4.3 APLICABILIDADE

Do ponto de vista funcional, o sistema atual de leitura instalado no Incubatório de Castro, necessita de uma remodelagem, que permita confiabilidade na coleta dos dados, e que permita indicar ao operador quando ocorrer alguma falha, de modo que este possa intervir no sistema para que não ocorram danos maiores.

O emprego de um sistema de leitura automatizada, e suas ferramentas operacionais, permite a visualização dos pontos críticos que englobam o universo de perdas do sistema de incubação de ovos. Assim sendo, com um controle eficaz de leitura das variáveis que circundam o sistema de incubação, a difícil tarefa de detecção de inconformidades torna-se um processo facilitado de gerenciamento.

A confiabilidade deste sistema também é alcançada pela ausência da interface humana no ato da leitura e, principalmente, pelas informações adicionais que agregam valiosos parâmetros ao volume registrado e lido.

Outro ponto a se levar em conta é o fato de que, com a leitura manual, os dados das máquinas são anotados somente a cada hora, enquanto no processo remoto eles podem ser obtidos com maior frequência, minimizando erros.

#### **5 CONCLUSÕES**

Com os resultados obtidos torna-se possível afirmar que o sistema remoto de leitura de dados, pode ser considerado uma ferramenta facilitadora no controle das variáveis referentes ao processo de incubação de ovos. Segundo os dados obtidos pelo Ovo Digital, durante o ciclo não foi observado nenhuma anomalia que justificasse perdas na eclosão, o que pode ser notado nas análises de resultado.

Após observação final do processo, percebemos que podemos melhorar em alguns setores, onde se notou leves variações, porém em etapas importantes do processo.

Como indicação de melhoria, podemos indicar o aumento da eficiência do pré-aquecimento, a diminuição do tempo de limpeza das máquinas durante a transferência dos ovos com dezenove dias, pois nesta mesma máquina tem ovos com um dia de incubação, que segundo Marques (2005), é uma etapa bastante crítica para o desenvolvimento do embrião, e neste caso ocorreu além do aumento da umidade, uma leve queda na temperatura, outra sugestão, é melhorar o sistema de engate dos carros dentro das máquinas, pois como pudemos observar durante a viragem o carro mais próximo da engrenagem vira 10 graus a mais que o carro mais afastado, o que pode gerar vários problemas com má formação dos embriões.

O padrão de rede RS485 mostrou ser eficiente, na medida em que possibilitou de forma pertinente que as informações fossem recebidas no destino sem perda de dados, gerando assim estabilidade e confiabilidade no processo. Em relação à quantidade de equipamentos conectados, a rede possui um limite de operação, podendo esta ser solucionada através da adição de repetidores de sinal.

O emprego da plataforma Arduino proporcionou vantagens na realização do trabalho, pois, além de ser economicamente viável para estudos e pequenos projetos, possui ferramentas de programação que possibilitam a conquista dos resultados de forma prática e objetiva.

Por fim, sugere-se às empresas que trabalham com incubação de ovos, que quanto mais cedo dominarem e incorporarem o uso do sistema de leitura remota e individual, mesmo que parcialmente em seus processos de medição, mais aptas estarão para atender as necessidades de qualidade que necessita o processo de incubação e produção de ovos industriais.

Podemos ainda, citar algumas melhorias que podem ser adaptadas ao atual projeto no futuro, podendo-se citar:

 A implementação de um sistema de transmissão de dados via rádio frequência, o qual propiciará economia em cabeamento e facilidade de locomoção do Ovo Digital dentro da máquina;

 Criação de um software que possibilite ferramentas de apoio e gestão, sendo compatível com as tecnologias empregadas no projeto.

# **6 REFERÊNCIAS**

BELINI, Fernando. Dicionário de Instrumentação. {online}. Disponível na Internet via [http://www.hytronic.com.br/pdf/aplicacoes/dicionario.pdf.](http://www.hytronic.com.br/pdf/aplicacoes/dicionario.pdf) Arquivo capturado em 20 de maio 2014

BORGES, L. P.; DORES, R. C., Automação predial sem fio utilizando bacnet/zihbee com foco em economia de energia. 2010, 76f. Trabalho de conclusão de curso – Curso de Graduação em Engenharia de Controle e Automação – UNB, Brasília, 2010.

CORRADI, Junior. Sensores Industriais Discretos. {online}. DIsponível na internet via [http://www.corradi.junior.nom.br/sensores\\_Ind.pdf.](http://www.corradi.junior.nom.br/sensores_Ind.pdf) Arquivo capturado em 20 de maio 2014.

MORAIS, Antônio H. F.. Fontes de Distorção de Sinais em Transmissão. {online}. Disponível na Internet via http://www.dca.ufrn.br/~higor/td/aula3.1.pdf Arquivo capturado em 20 de maio de 2014.

Kuo, B. C. Sistemas de controle automático – Prentice/ Hall do Brasil. Cap.8, Análise do método da resposta em frequência, p508.

Robitlaart, Class for dht. {online}. Disponível na Internet via [http://playground.arduino.cc/Main/DHTLib.](http://playground.arduino.cc/Main/DHTLib) arquivo capturado em 20 maio de 2014.

Aloi. Renato, Sensor acelerômetro. Disponível

em:[<http://www.youtube.com/watch?v=zgYpSApx-PI>](http://www.youtube.com/watch?v=zgYpSApx-PI). Acesso em 19 de maio de 2014.

Cardoso. Marcelo A., Banco de Dados. Disponível em: [<http://marceloabibcardoso.wordpress.com/2009/03/16/conceito-banco-de-dados/>](http://marceloabibcardoso.wordpress.com/2009/03/16/conceito-banco-de-dados/). Acesso em 27 de maio de 2014.

ATMEL. Folha de dados do componente. ATmega328P. 2009. Disponível em: <http://www.atmel.com/Images/doc8161.pdf>. Acessado em 20 jul. 2014

MARQUES, Donald.; Incubação Industrial, 2010, 225f